**ВСТУПЛЕНИЕ В СИСТЕМУ НЕПРЕРЫВНОГО МЕДИЦИНСКОГО И ФАРМАЦЕВТИЧЕСКОГО ОБРАЗОВАНИЯ, ВЫБОР ПРОГРАММ «ТРАДИЦИОННОГО» ПОВЫШЕНИЯ КВАЛИФИКАЦИИ И ИСПОЛЬЗОВАНИЕ ОБРАЗОВАТЕЛЬНОГО Портал Министерства здравоохранения РФ** *edu.rosminzdrav.ru:*

**СЕРТИФИКАТА:** 

**РЕГИСТРАЦИЯ И РАБОТА НА ПОРТАЛЕ НМФО ДЛЯ СПЕЦИАЛИСТОВ, ПОЛУЧИВШИХ (ПРОДЛИВШИХ) СЕРТИФИКАТ до 01.01.2016 г.: 1**

**Часть**

**ВСТУПЛЕНИЕ В СИСТЕМУ НЕПРЕРЫВНОГО МЕДИЦИНСКОГО И ФАРМАЦЕВТИЧЕСКОГО ОБРАЗОВАНИЯ**

**Основная новизна системы дополнительного профессионального образования (повышение квалификации)**

**ОБЪЕМ И ПЕРИОДИЧНОС ТЬ ПРЕПОДАВАНИ Е УЧАСТИЕ** ГБОУ ДПО

144 ч 1 <sup>144 ч</sup><br>1 раз в 5 лет  $\Box$  250 ч за 5 лет **УЧЕТ ЗНАНИЙ 1 раз в 5 лет Ц ПОСТОЯННО КОНТРОЛЬ** 1 раз в 5 лет  $\Box$  1 раз в год Аудиторно Дистанционно и ФДПО главные внештатные  $\Box$  $\Box$  $\Box$ 

или 50 ч ежегодно

в режиме on-line

на рабочем месте Профессиональные общества по специальностям и

# ПЕРЕХОДНЫЙ ПЕРИОД 2016-2021 гг.:

### НМО и аккредитация

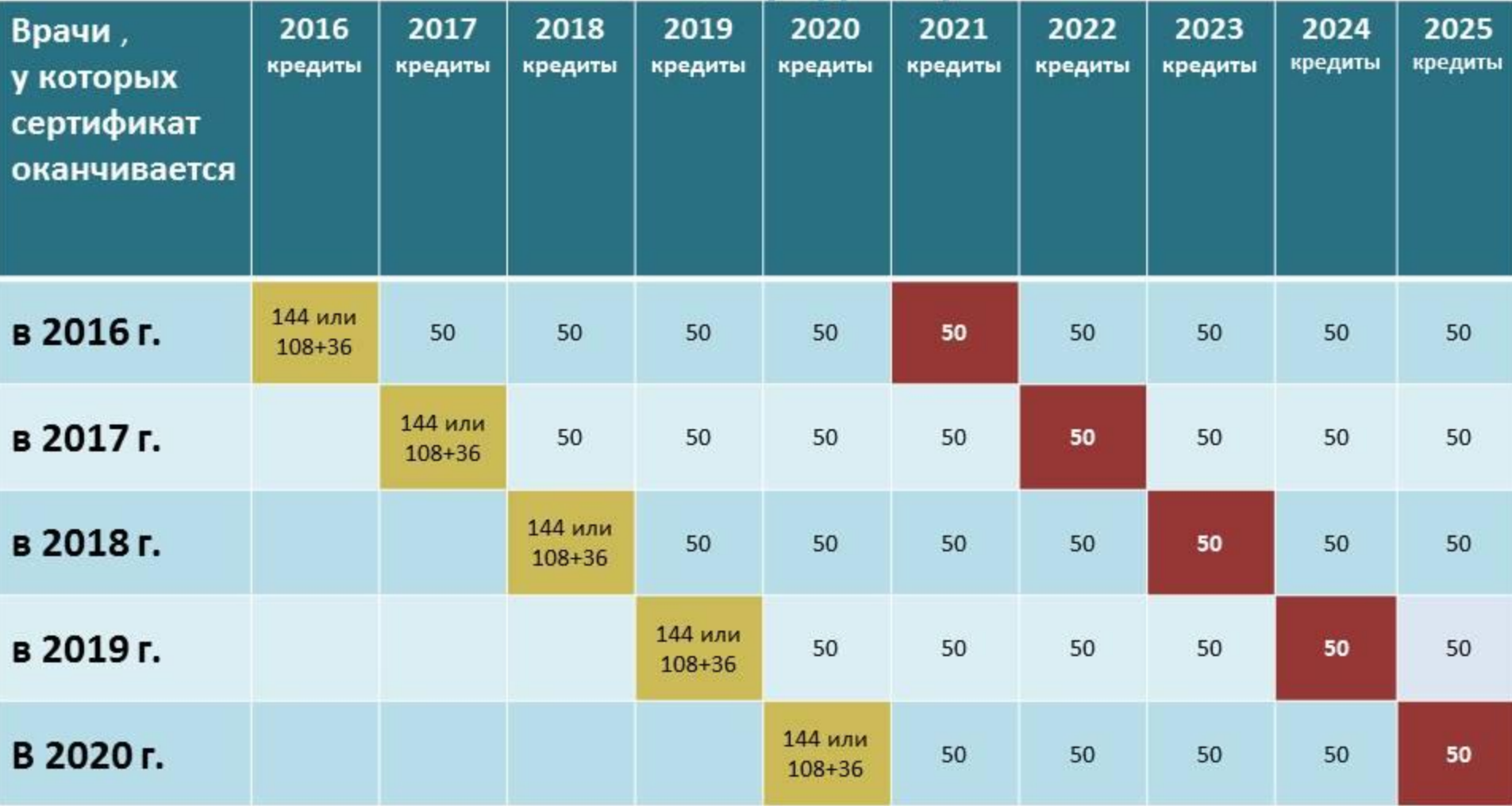

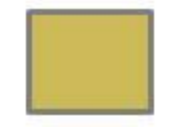

- сертификация

- аккредитация

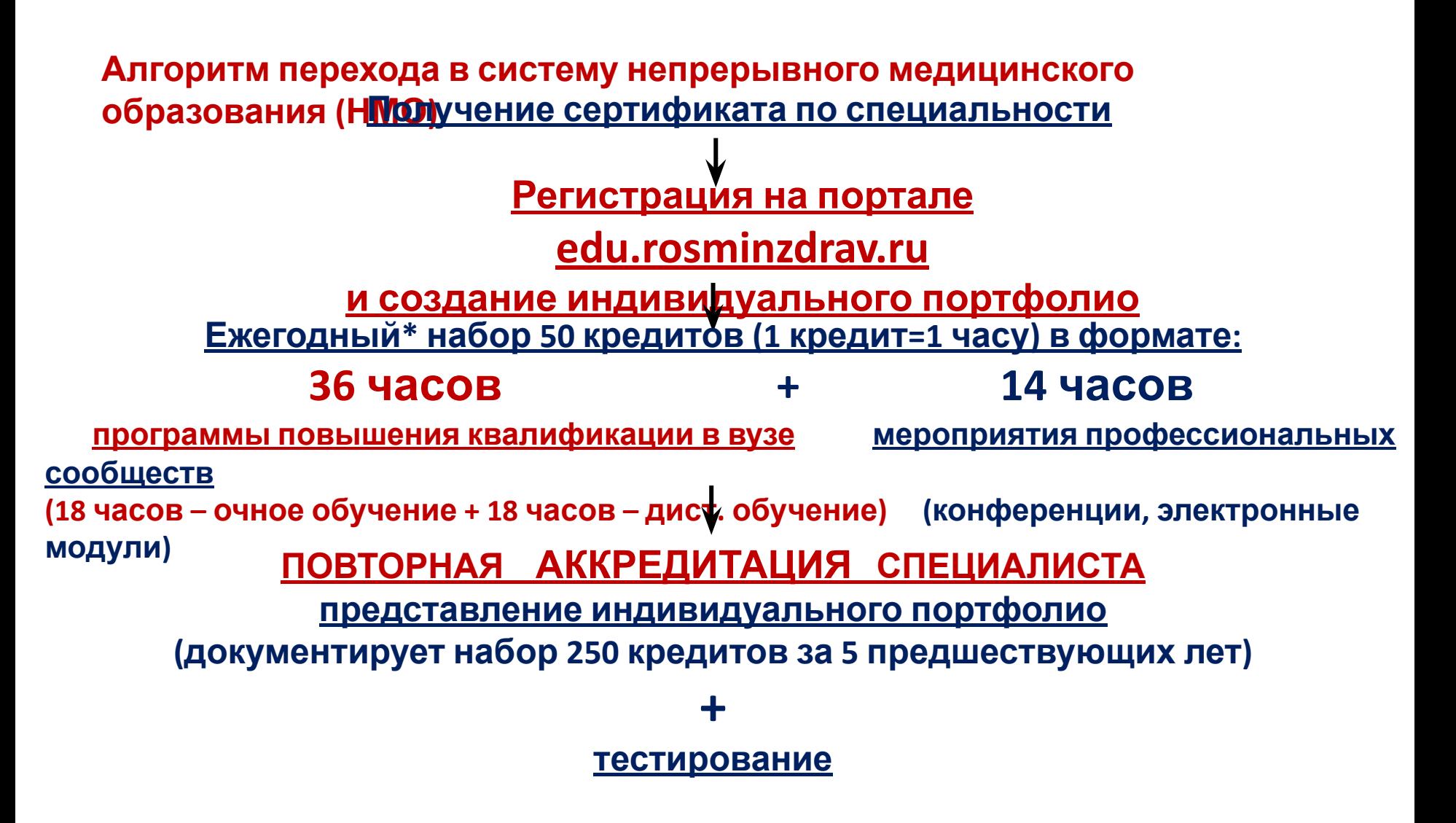

\*- год начинает отсчитываться с момента получения сертификата специалиста,

например, сертификат получен в июле 2016 года, следовательно, ежегодный набор 50 кредитов осуществляется в периоды: июль 2016 – июнь 2017

**Приказ Министерства здравоохранения Российской Федерации «Об утверждении порядка и сроков совершенствования медицинскими работниками**

**и фармацевтическими работниками профессиональных знаний и навыков путем обучения по дополнительным профессиональным программам в образовательных и научных организациях»** *(проект):* Доступен на http://regulation.gov.ru/projects#npa=45732

п. 16 «Работники, получившие сертификат специалиста или свидетельство об аккредитации специалиста после 1 января 2016 года, проходят обучение **только** в рамках системы непрерывного медицинского и фармацевтического образования».

п. 17 «Обучение работника в рамках системы непрерывного образования представляет собой

**самостоятельное** формированием работником **с использованием интернет-портала непрерывного медицинского и фармацевтического образования Министерства здравоохранения Российской Федерации** комплекса образовательных мероприятий по соответствующей специальности и последующее освоение данного комплекса, в течение 5 лет, завершающееся прохождением процедуры аккредитации.»

**РЕГИСТРАЦИЯ И РАБОТА НА ПОРТАЛЕ НМФО ДЛЯ СПЕЦИАЛИСТОВ, ПОЛУЧИВШИХ (ПРОДЛИВШИХ) СЕРТИФИКАТ ПОСЛЕ 01.01.2016 года**

## **Шаг 1: зайти на Портал (edu.rosminzdrav.ru)**

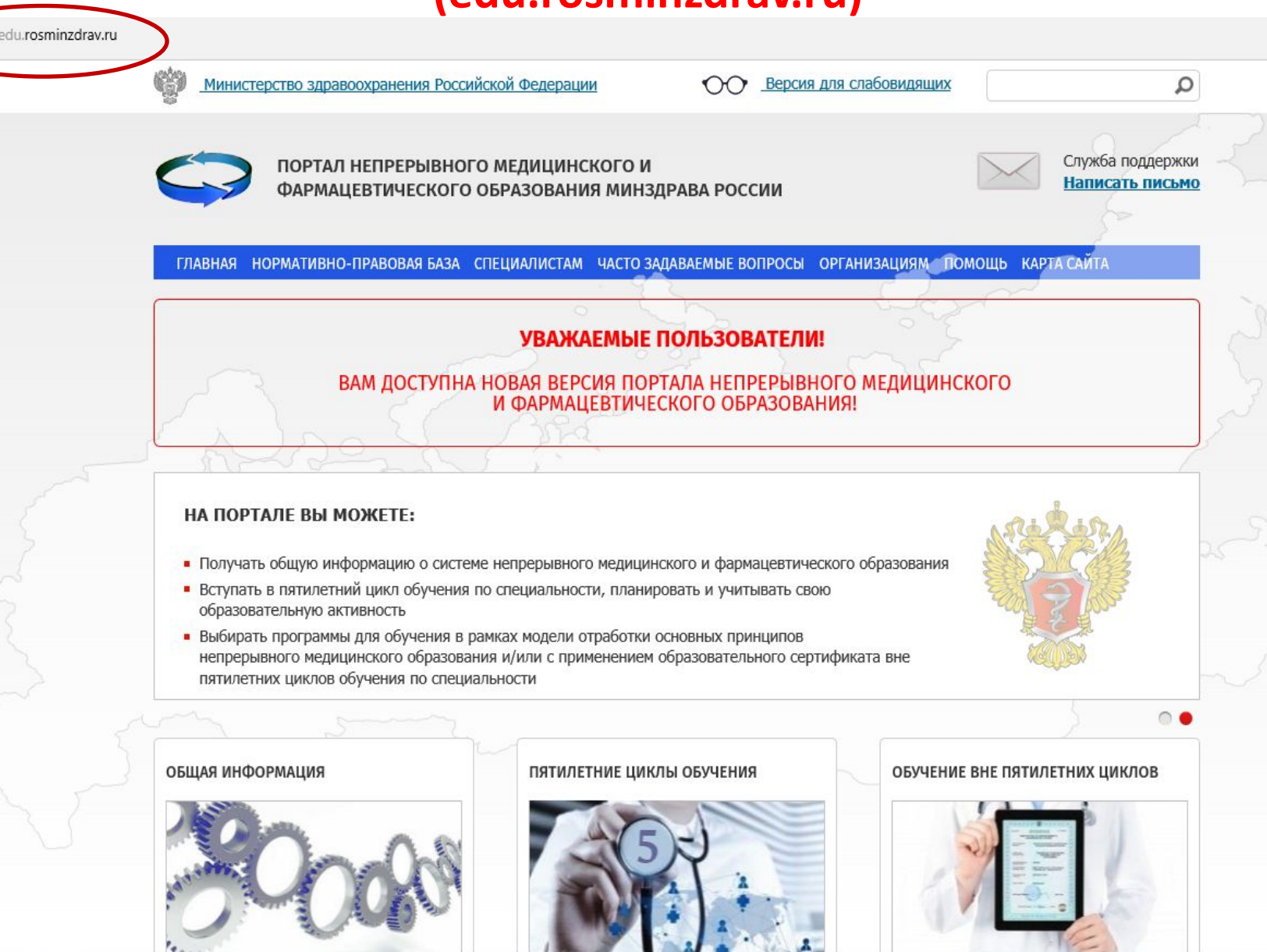

**The Administration of the Administration** 

## Шаг 2: Выбрать раздел «Пятилетние циклы обучения»

ГЛАВНАЯ НОРМАТИВНО-ПРАВОВАЯ БАЗА СПЕЦИАЛИСТАМ ЧАСТО ЗАДАВАЕМЫЕ ВОПРОСЫ ОРГАНИЗАЦИЯМ ПОМОЩЬ КАРТА САЙТА

### УВАЖАЕМЫЕ ПОЛЬЗОВАТЕЛИ!

#### ВАМ ДОСТУПНА НОВАЯ ВЕРСИЯ ПОРТАЛА НЕПРЕРЫВНОГО МЕДИЦИНСКОГО И ФАРМАЦЕВТИЧЕСКОГО ОБРАЗОВАНИЯ!

#### НА ПОРТАЛЕ ВЫ МОЖЕТЕ:

- Получать общую информацию о системе непрерывного медицинского и фармацевтического образования
- Вступать в пятилетний цикл обучения по специальности, планировать и учитывать свою образовательную активность
- Выбирать программы для обучения в рамках модели отработки основных принципов непрерывного медицинского образования и/или с применением образовательного сертификата вне пятилетних циклов обучения по специальности

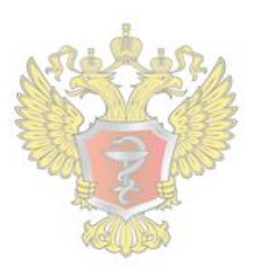

 $\cap$ 

#### ОБЩАЯ ИНФОРМАЦИЯ

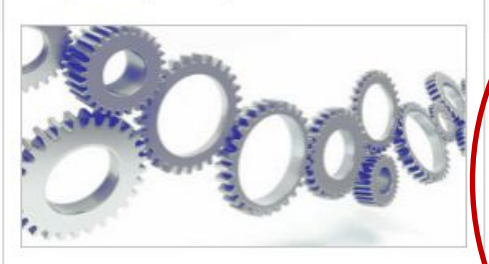

Для всех настоящих и будущих специалистов системы здравоохранения

#### ПЯТИЛЕТНИЕ ЦИКЛЫ ОБУЧЕНИЯ

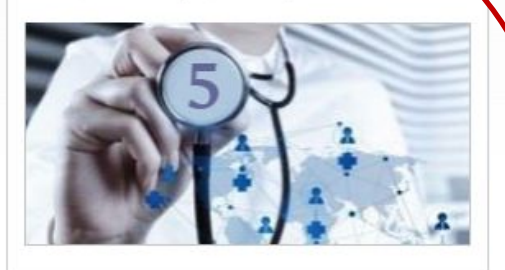

Для специалистов, сертификация или аккредитация которых прошла ПОСЛЕ 01.01.2016

#### ОБУЧЕНИЕ ВНЕ ПЯТИЛЕТНИХ ЦИКЛОВ

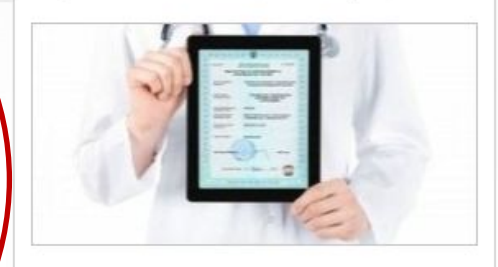

Для специалистов, сертификация которых прошла ДО 01.01.2016

### Шаг 3: выбрать раздел «Процедура

### СИСТЕМА НЕПРЕРЫВНОГО МЕДИЦИНСКОГО И ФАРМАЦЕВТИЧЕСКОГО ОБРАЗОВАНИЯ. ИНФОРМАЦИОННАЯ ПОДДЕРЖКА ЧЕРЕЗ ПОРТАЛ

Информационная поддержка формирования и освоения индивидуального плана будет осуществляться с помощью настоящего Портала непрерывного медицинского и фармацевтического образования (далее - Портал) из Вашего Личного кабинета специалиста с данной страницы. Для входа в Личный кабинет специалиста Вы должны Портале пройти быть зарегистрированы на или процедуру регистрации.

В Личном кабинете специалиста Вам следует выбрать одну или несколько специальностей, по которым Вы уже получили допуск к профессиональной деятельности (т.е. имеете сертификат или свидетельство об аккредитации специалиста), и начать формировать индивидуальный план (индивидуальные планы). Компонентами индивидуального плана ЯВЛЯЮТСЯ различные ВИДЫ образовательной активности, информация о которых размещена на Портале:

специальности - дополнительные профессиональные программы квалификации повышения непрерывного образования (далее - программы непрерывного образования), трудоемкостью 18 или 36 академических часов, осуществляющими образовательную деятельность;

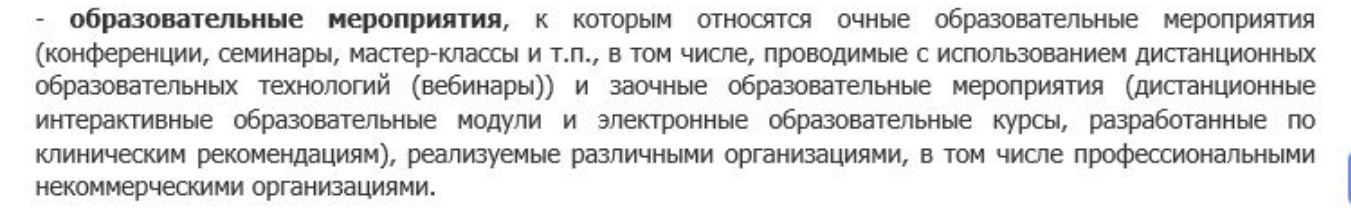

Перечень и краткое описание всех программ непрерывного образования и всех образовательных

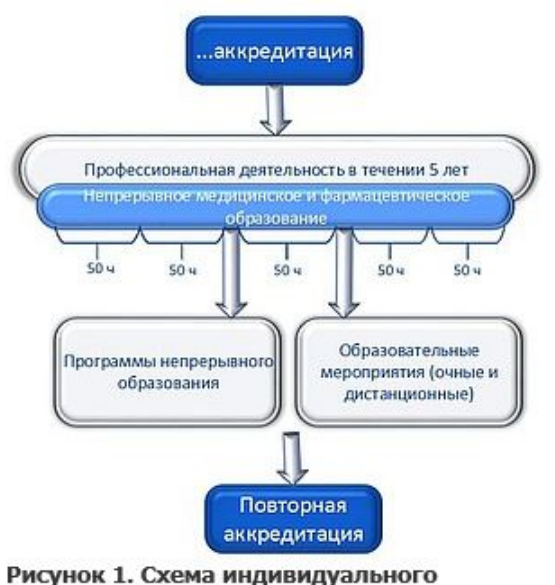

пятилетнего цикла обучения по

реализуемые

организациями,

## Шаг 4: Заполнить регистрационную форму

Адрес электронной почты (на него будет выслан логин и пароль):

СНИЛС:

Фамилия:

Имя:

Отчество:

Дата рождения (ДД.ММ.ГГГГ):

Пол:

Номер телефона:

Я разрешаю использовать свои личные данные для обработки и формирования документов, необходимых для прохождения обучения по программам мероприятиях непрерывного медицинского образования.

Обратите внимание на правильность внесенных данных, после их сохранения, внесение изменений в ФИО, дату рождения и СНИЛС будет возможно тог

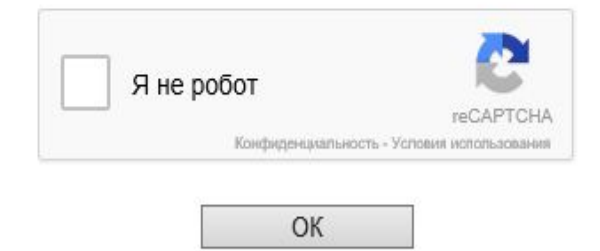

## **Шаг 5: На указанную при регистрации электронную почту**

### **приходит логин и пароль**

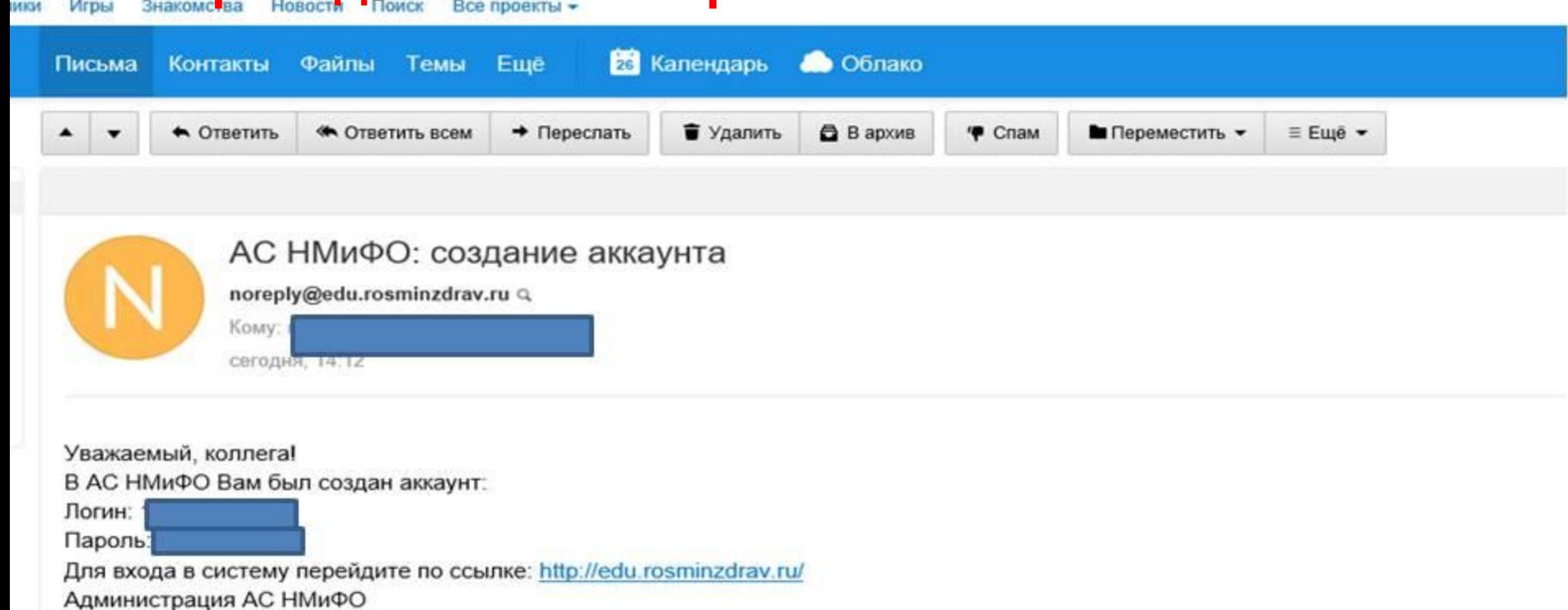

Нажмите, чтобы Ответить, Ответить всем или Переслать

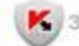

Х Защищён АнтиВирусом и АнтиСпамом Касперского

## **Шаг 6: Вернуться по ссылке на Портал**

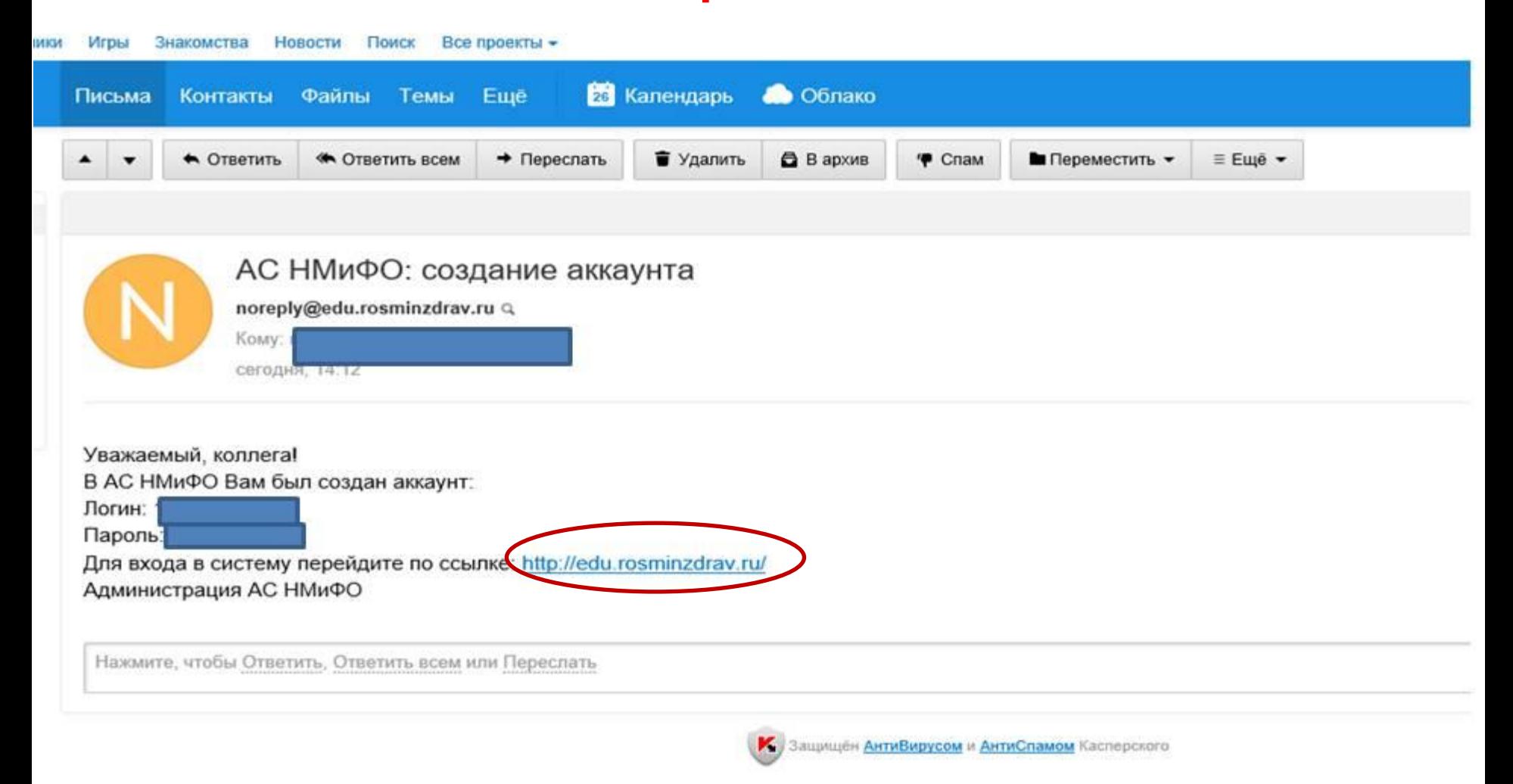

## Шаг 7: Выбрать раздел «Пятилетние циклы обучения»

ГЛАВНАЯ НОРМАТИВНО-ПРАВОВАЯ БАЗА СПЕЦИАЛИСТАМ ЧАСТО ЗАДАВАЕМЫЕ ВОПРОСЫ ОРГАНИЗАЦИЯМ ПОМОЩЬ КАРТА САЙТА

### УВАЖАЕМЫЕ ПОЛЬЗОВАТЕЛИ!

#### ВАМ ДОСТУПНА НОВАЯ ВЕРСИЯ ПОРТАЛА НЕПРЕРЫВНОГО МЕДИЦИНСКОГО И ФАРМАЦЕВТИЧЕСКОГО ОБРАЗОВАНИЯ!

#### НА ПОРТАЛЕ ВЫ МОЖЕТЕ:

- Получать общую информацию о системе непрерывного медицинского и фармацевтического образования
- Вступать в пятилетний цикл обучения по специальности, планировать и учитывать свою образовательную активность
- Выбирать программы для обучения в рамках модели отработки основных принципов непрерывного медицинского образования и/или с применением образовательного сертификата вне пятилетних циклов обучения по специальности

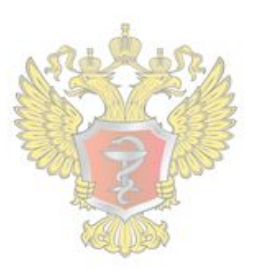

 $\cap$ 

#### ОБЩАЯ ИНФОРМАЦИЯ

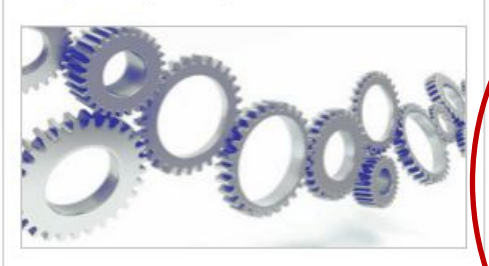

Для всех настоящих и будущих специалистов системы здравоохранения

#### ПЯТИЛЕТНИЕ ЦИКЛЫ ОБУЧЕНИЯ

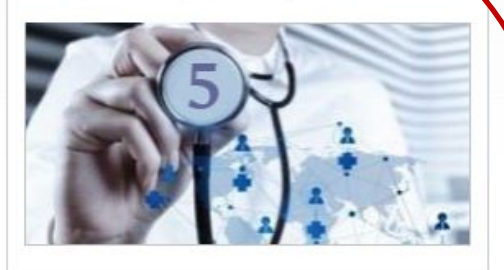

Для специалистов, сертификация или аккредитация которых прошла ПОСЛЕ 01.01.2016

#### ОБУЧЕНИЕ ВНЕ ПЯТИЛЕТНИХ ЦИКЛОВ

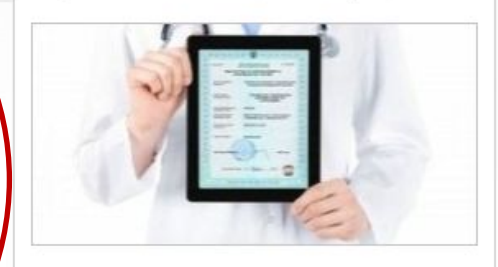

Для специалистов, сертификация которых прошла ДО 01.01.2016

## Шаг 8: Вход в личный кабинет

Министерство здравоохранения Российской Федерации

Версия для слабовидящих

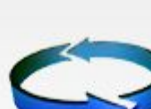

ПОРТАЛ НЕПРЕРЫВНОГО МЕДИЦИНСКОГО И ФАРМАЦЕВТИЧЕСКОГО ОБРАЗОВАНИЯ МИНЗДРАВА РОССИИ

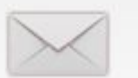

Служба поддержки Написать письмо

۵

ГЛАВНАЯ НОРМАТИВНО-ПРАВОВАЯ БАЗА СПЕЦИАЛИСТАМ ЧАСТО ЗАДАВАЕМЫЕ ВОПРОСЫ ОРГАНИЗАЦИЯМ ПОМОЩЬ КАРТА САЙТА

#### Общая информация

Пятилетние циклы обучения

Обучение вне пятилетних ЦИКЛОВ

«ВНЕДРЕНИЕ СИСТЕМЫ НЕПРЕРЫВНОГО МЕДИЦИНСКОГО ОБРАЗОВАНИЯ ЯВЛЯЕТСЯ НАСТОЯТЕЛЬНЫМ ТРЕБОВАНИЕМ ВРЕМЕНИ И ДОЛЖНО ПРОВОДИТЬСЯ МАКСИМАЛЬНО КОМФОРТНО»

#### Д.А. Медведев

Председатель Правительства Российской Федерации

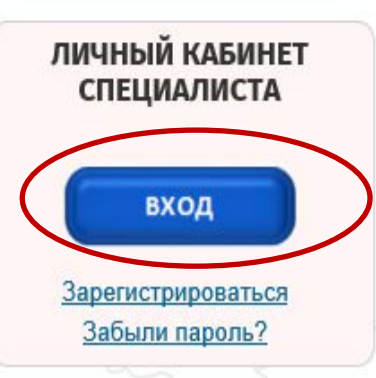

### Пятилетние циклы обучения

Для специалистов, сертификация или аккредитация которых прошла после 1 января 2016 года.

Если Вы получили сертификат специалиста или свидетельство об аккредитации специалиста после 1 января 2016 года, то Ваше обучение по данной специальности будет проходить в рамках системы непрерывного медицинского и фармацевтического образования (далее - непрерывное образование) в виде индивидуального пятилетнего цикла обучения по соответствующей специальности (далее - индивидуальный пятилетний цикл).

## Шаг 9: Ввести полученные по электронной почте логин и пароль

И ВОЙТИ В СИСТЕМУ и фармацевтического образования минздрава россии

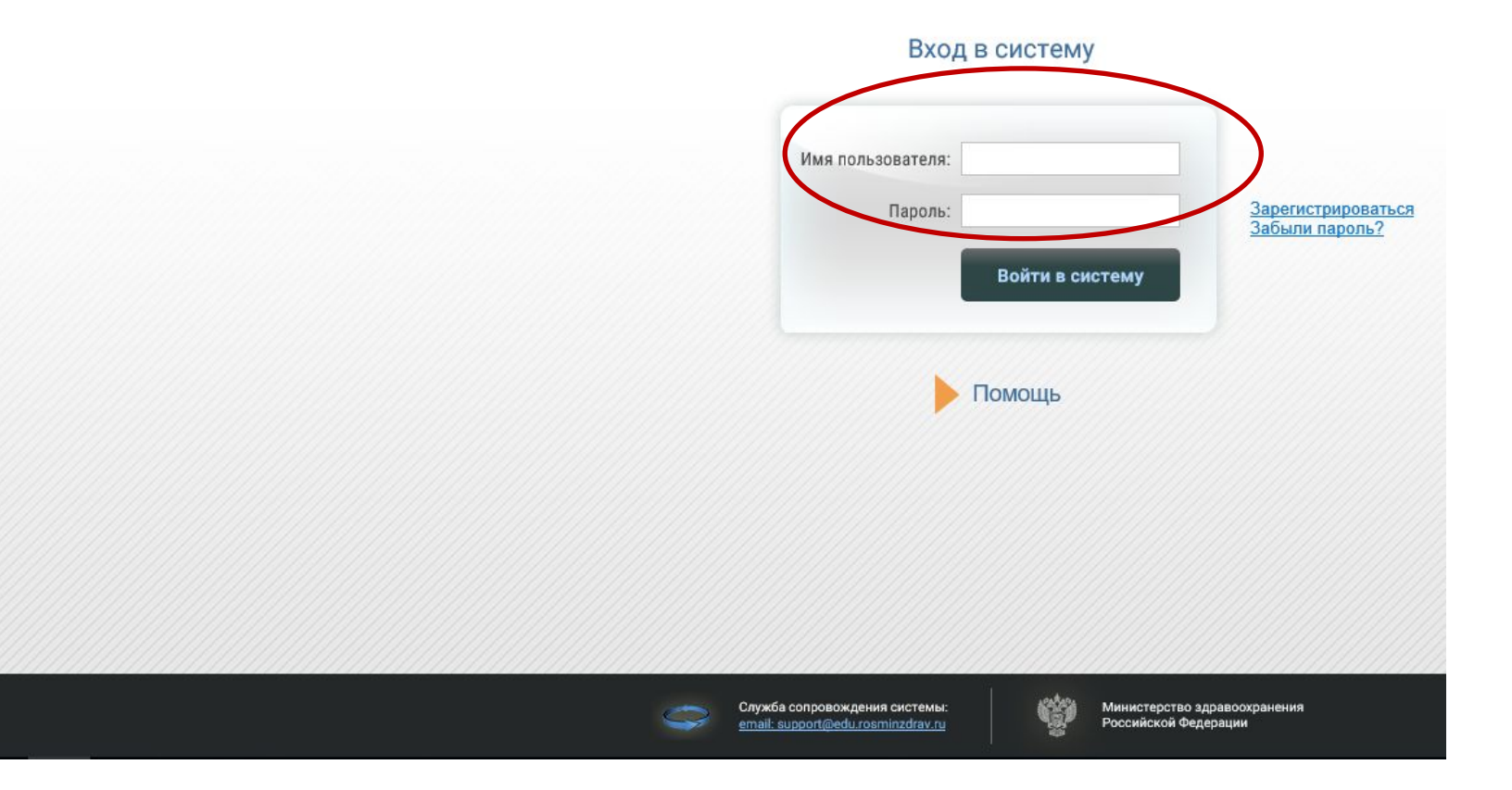

## **Шаг 10: Работа в Личном кабинете Регистрация на Портале открывает доступ <sup>к</sup> формированию**

### **Индивидуального пятилетнего плана повышения**

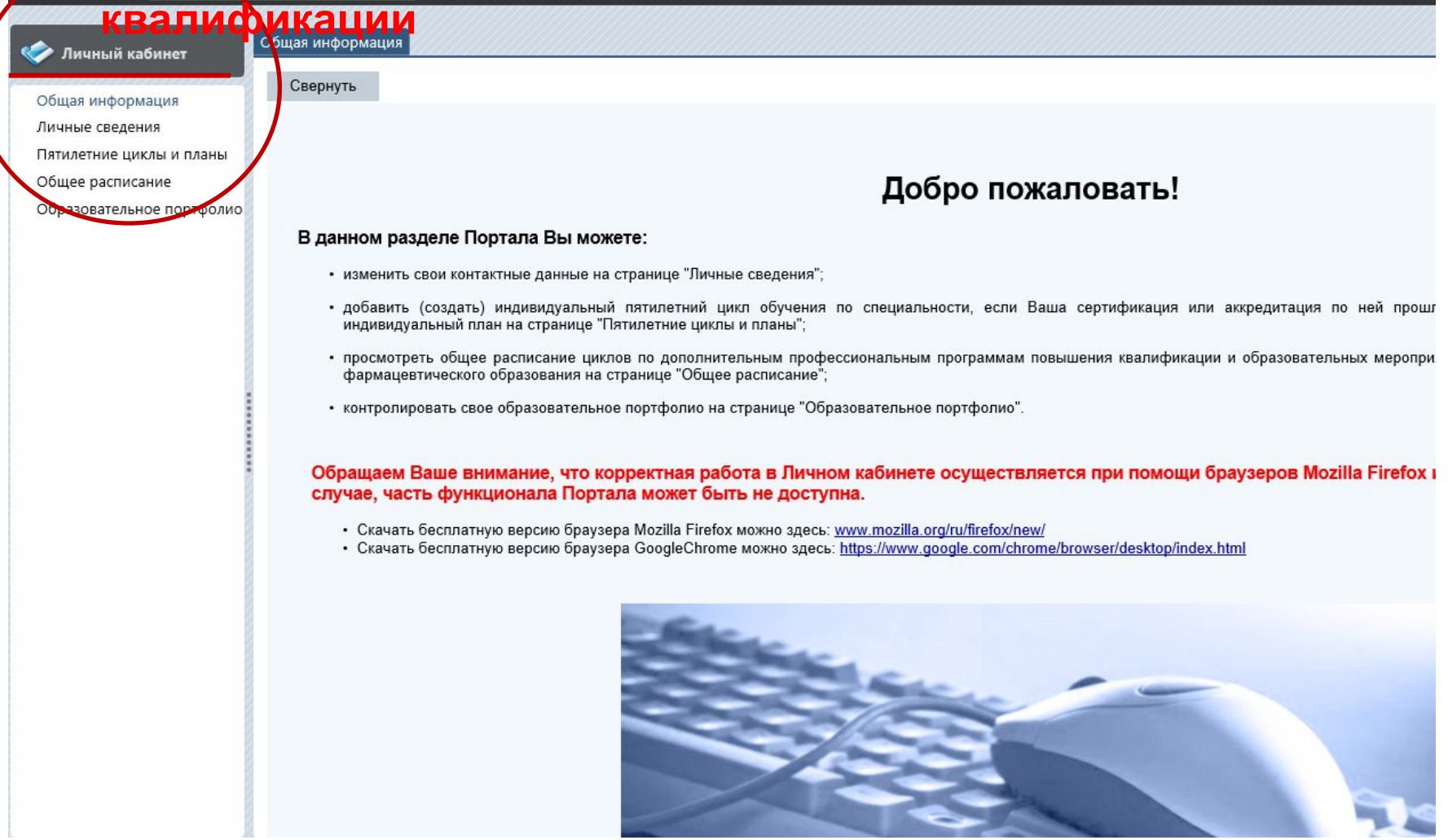

## **ВНИМАНИЕ!!**

- **Поскольку система НМО подразумевает !! , помимо**
- **программ**
- **повышения квалификации, участие в**
- **образовательных**
- **пройти Шаг 11: Регистрацию на официальном сайте Координационного (конференции, Мероприятиях профессиональных сообществ**
- **совета по развитию непрерывного медицинского и электронные модули) необходимо ДОПОЛНИТЕЛЬНО**
- **фармацевтического**
- **образования sovetnmo.ru (можно осуществить из раздела**

**Личество** Сведения обо мне присутствуют в Федеральном регистре медицинских работников

- Личность подтверждена
- Я разрешаю использовать свои личные данные для обработки и формирования  $\checkmark$ документов, необходимых для прохождения обучения по программам дополнительного профессионального образования и на мероприятиях непрерывного медицинского образования

Для прохождения заочных и учета образовательной активности по очным образовательным мероприятиям Вам необходимо зарегистрироваться на сайте Координационного совета по развитию непрерывного медицинского и фармацевтического образования (sovetnmo.ru), нажав на кнопку "Вход на сайт sovetnmo.ru"

После-прохождения регистрации, Вы должны вернуться на эту страницу и повторно нажать кнопку "Вход на сайт sovetnmo.ru" и ввести свои логин и пароль. Если Вы уже были зарегистрированы на сайте edu.rosminzdray.ru (до 8 июля 2016 года) или на сайте sovetnmo.ru, Вам необходимо нажать кнопку "Вход на сайт sovetnmo.ru" и внести Ваши логин и пароль.<br>Вход на сайт sovetnmo.ru

### **Регистрация на официальном сайте Координационного совета по развитию непрерывного**

## **медицинского и фармацевтического образования**<br>← → С | <u>↑ www.sovetnmo.ru/p</u>ages/index.html?SSr=140133a18a12ffffffff27c\_07e009060c0e04-6746

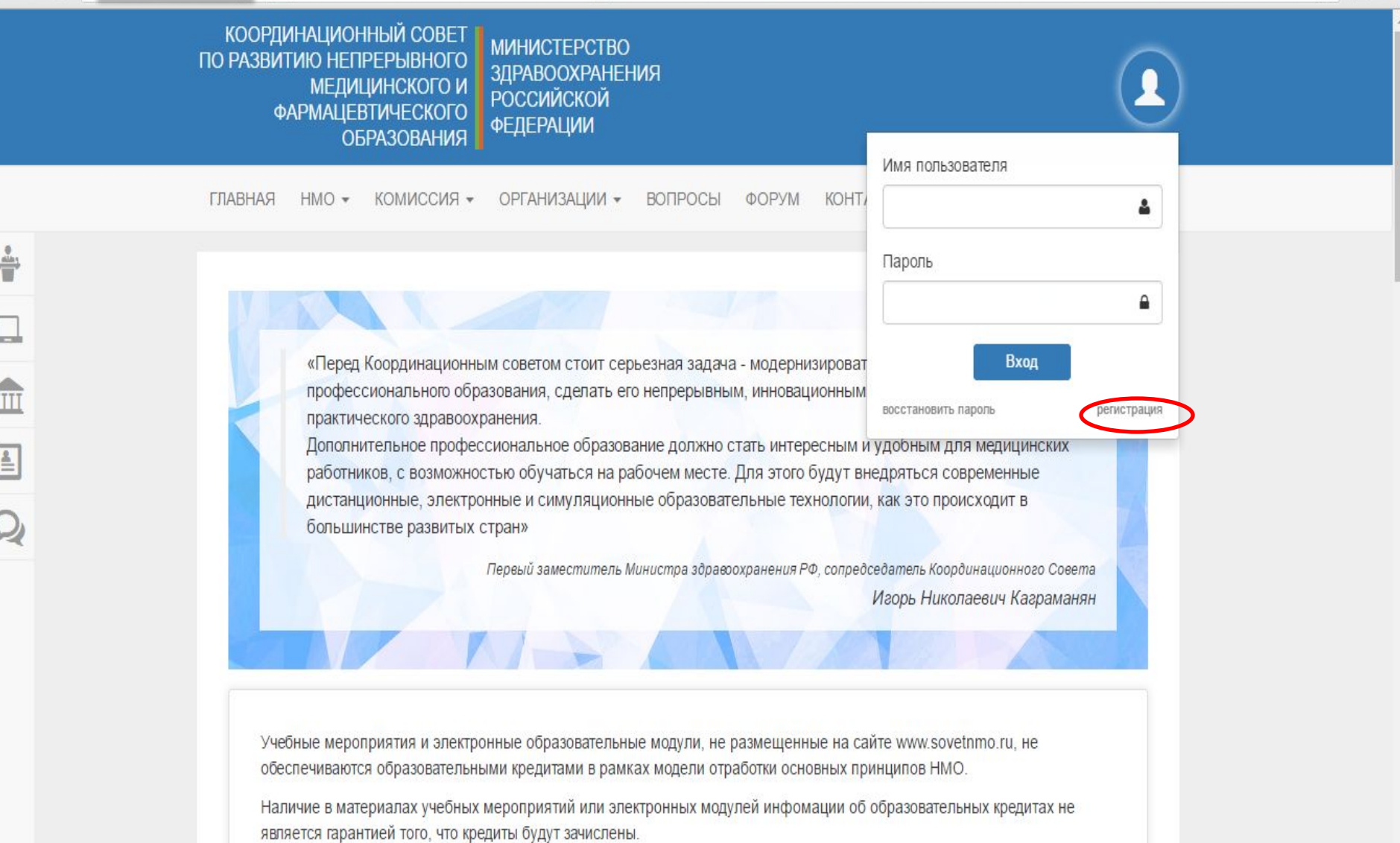

☆ 间 ≡

paperwords papers were searched to professional and

### **Регистрация на официальном сайте Координационного совета по развитию непрерывного**

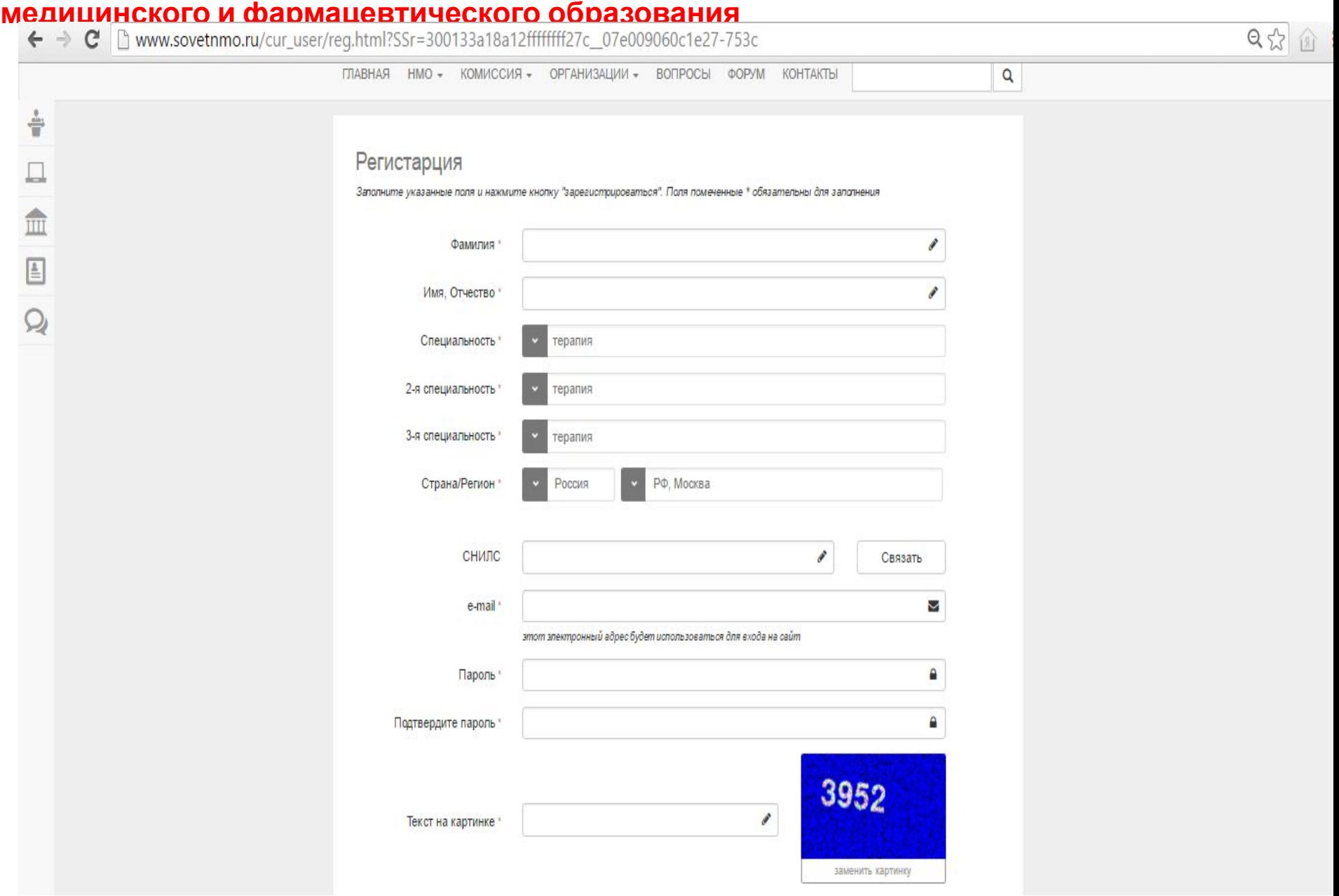

## **Шаг 12: Регулярно знакомиться с Перечнем образовательных мероприятий (конференций) и электронных модулей:**

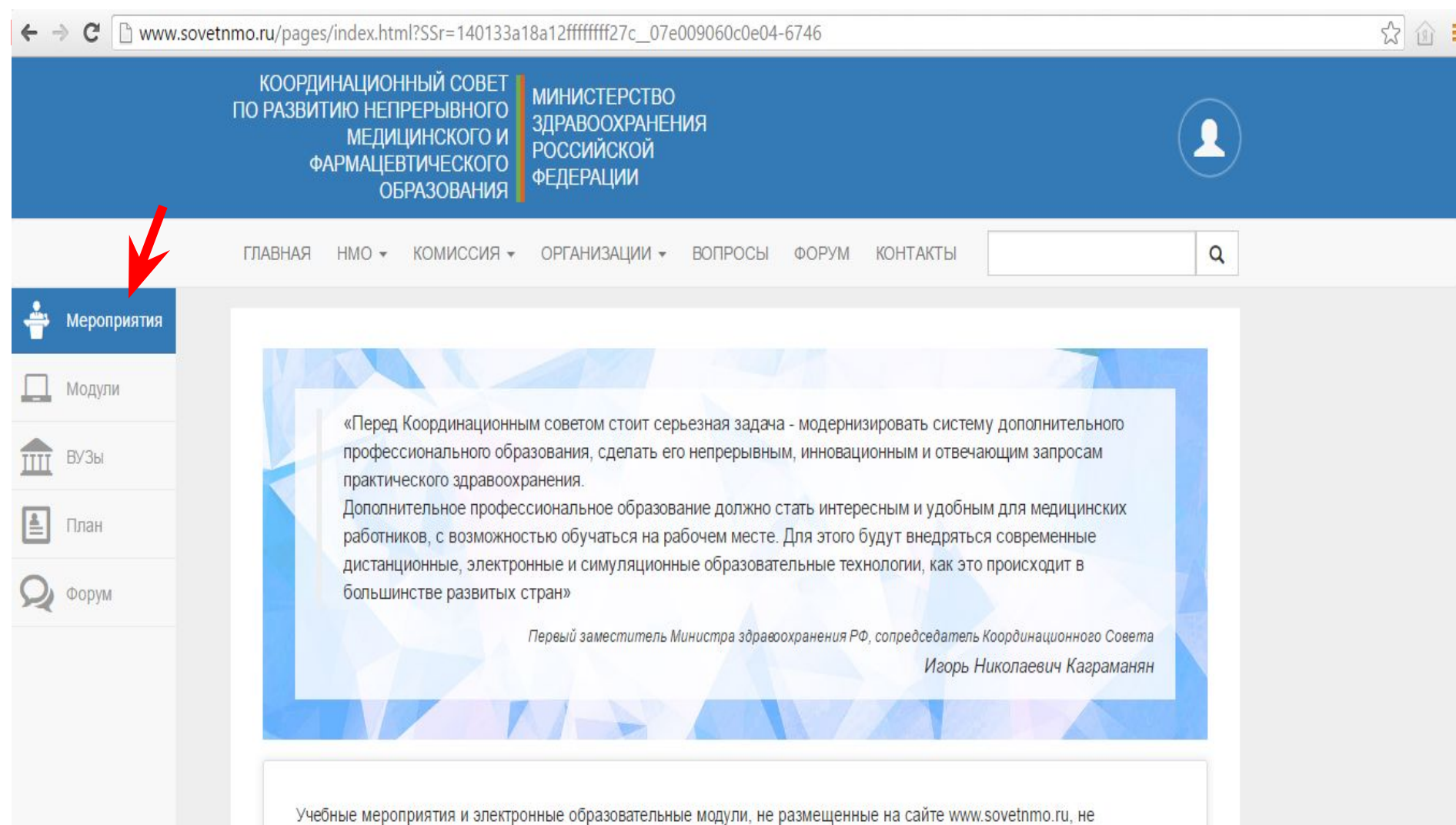

обеспечиваются образовательными кредитами в рамках модели отработки основных принципов НМО.

Наличие в материалах учебных мероприятий или электронных модулей инфомации об образовательных кредитах не является гарантией того, что кредиты будут зачислены.

## **Шаг 13: Осуществлять поиск мероприятий по специальности**

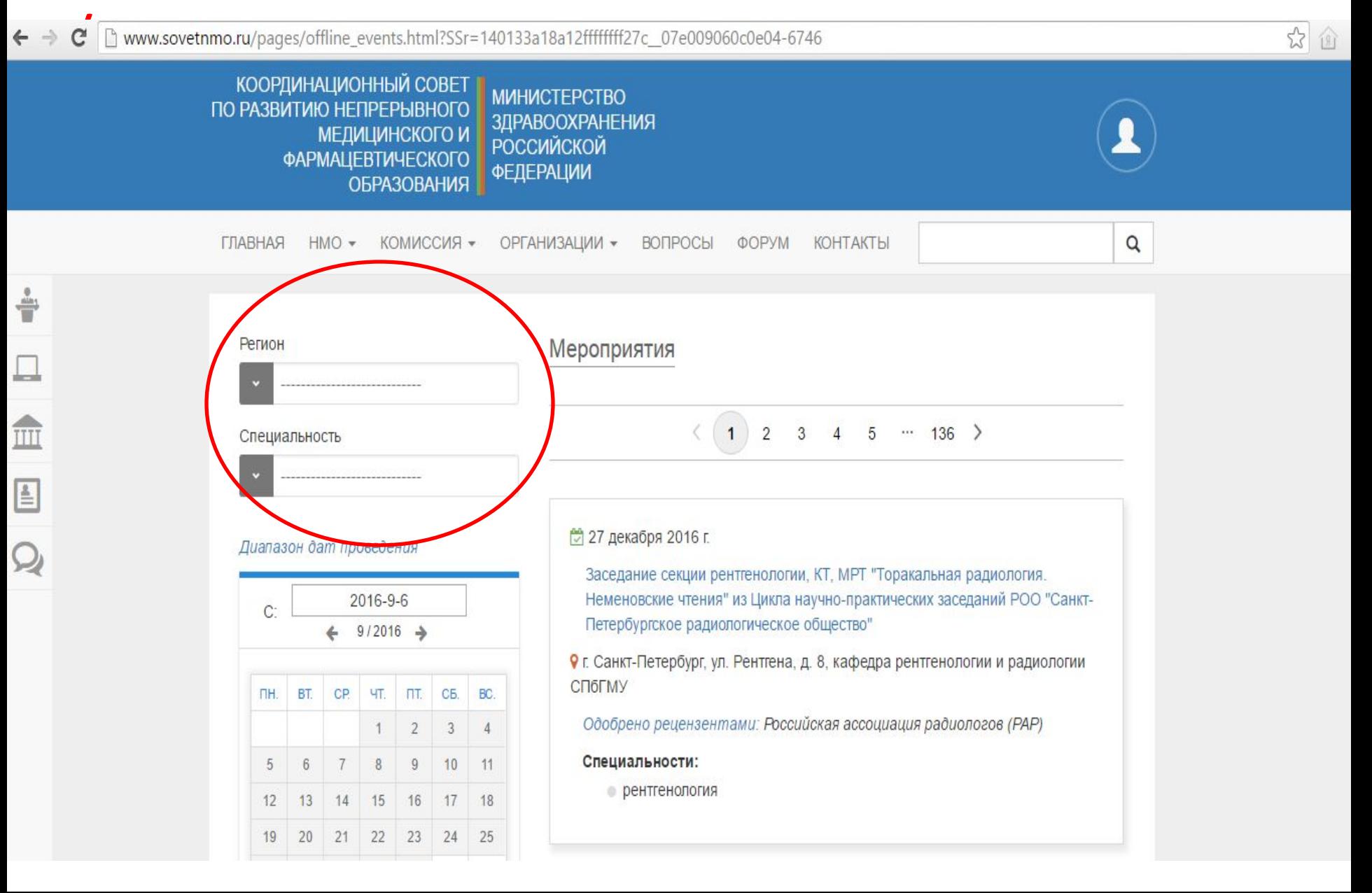

## **Пример результата поиска**

公面

**мероприятия**

÷

 $\Box$ 

O E A

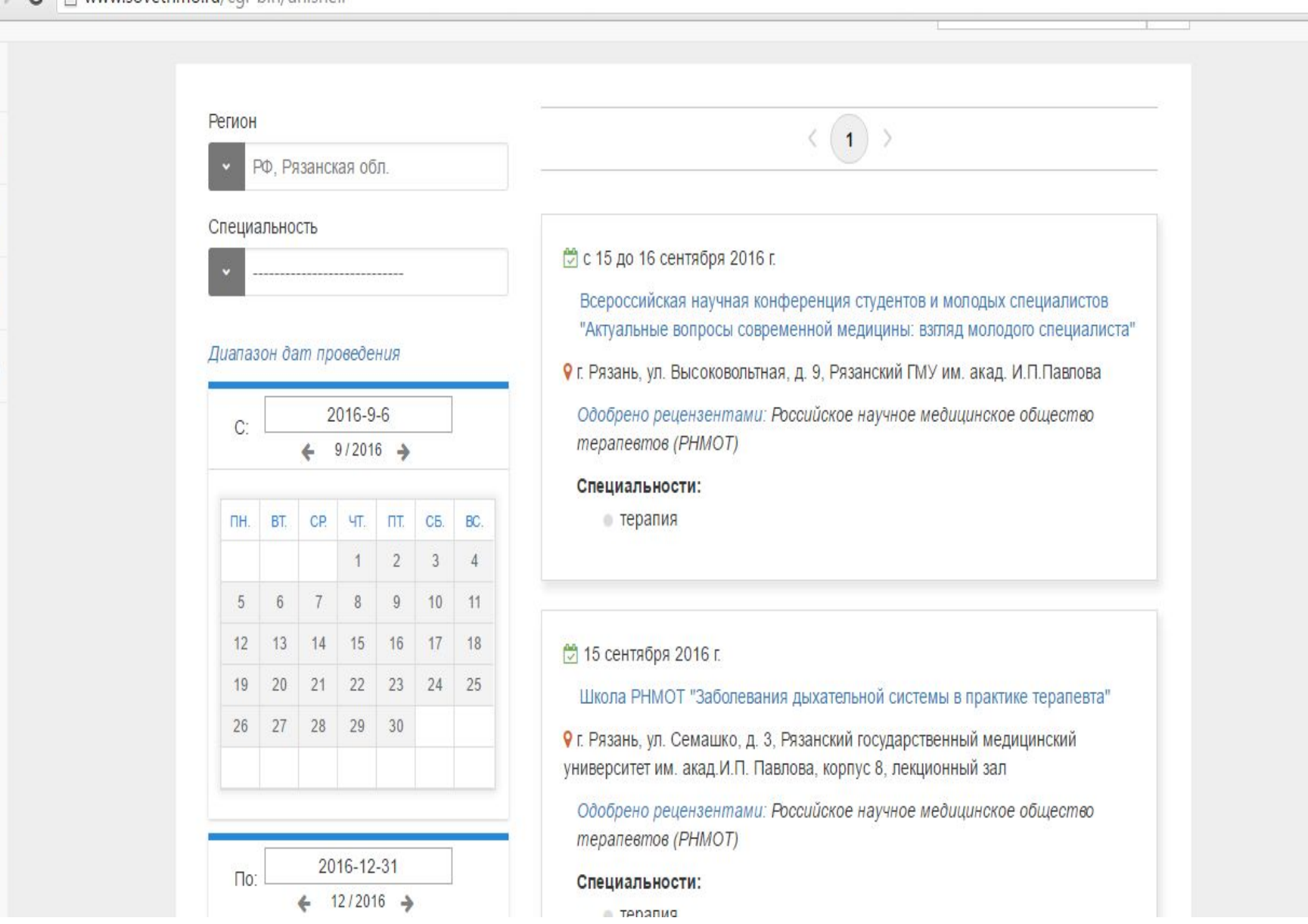

## **Пример добавления мероприятия в**

## **индивидуальный план**<br>**C A** www.sovetnmo.ru/pages/for doctors.html?SSr=280133a18a1273da402e5021688e634000036f2

 $\leftarrow$   $\rightarrow$ 

**UDI AUUUNITITITI**  $\alpha$ HMO -КОМИССИЯ -ОРГАНИЗАЦИИ • **OOPYM КОНТАКТЫ** ГЛАВНАЯ ВОПРОСЫ Мероприятия Модули Индивидуальный план обучения **ВУЗы** Кредитов Кто Название  $K-BO$ Код Дата вопросов/ подтверждения прохождения проходил прав. ответов 쇸 План Х Национальный конгресс терапевтов  $-/-$ X63B-V0EU63K5 11-01-2016 18 Форум Всероссийская конференция "Кардиология в XXI веке: традиции и инновации" и Международный форум  $-/-$ X6CC-KR50JG5M 17-03-2016 12 молодых кардиологов РКО Школа "Гастроэнтерологические аспекты терапевтическое  $-/ 6\phantom{.}6$ X6C2-KR58AGV6 19-04-2016 практики"  $-/-$ 6 Актуальные вопросы гастроэнтерологии X638-V0EX57NE 27-05-2016 Код подтверждения Í Подтвердить код «Код подтверждения» это код, полученный по результату изучения

公价

(включая ответы на контрольные вопросы) учебного модуля или посещения конференции.

Обычно при прохождении электронного модуля, код вносится в эту таблицу автоматически. Вводить код повторно не нужно.

## **Работа в Личном**

## **кабинете Регистрация на Портале открывает доступ <sup>к</sup> формированию**

**Индивидуального пятилетнего плана повышения**

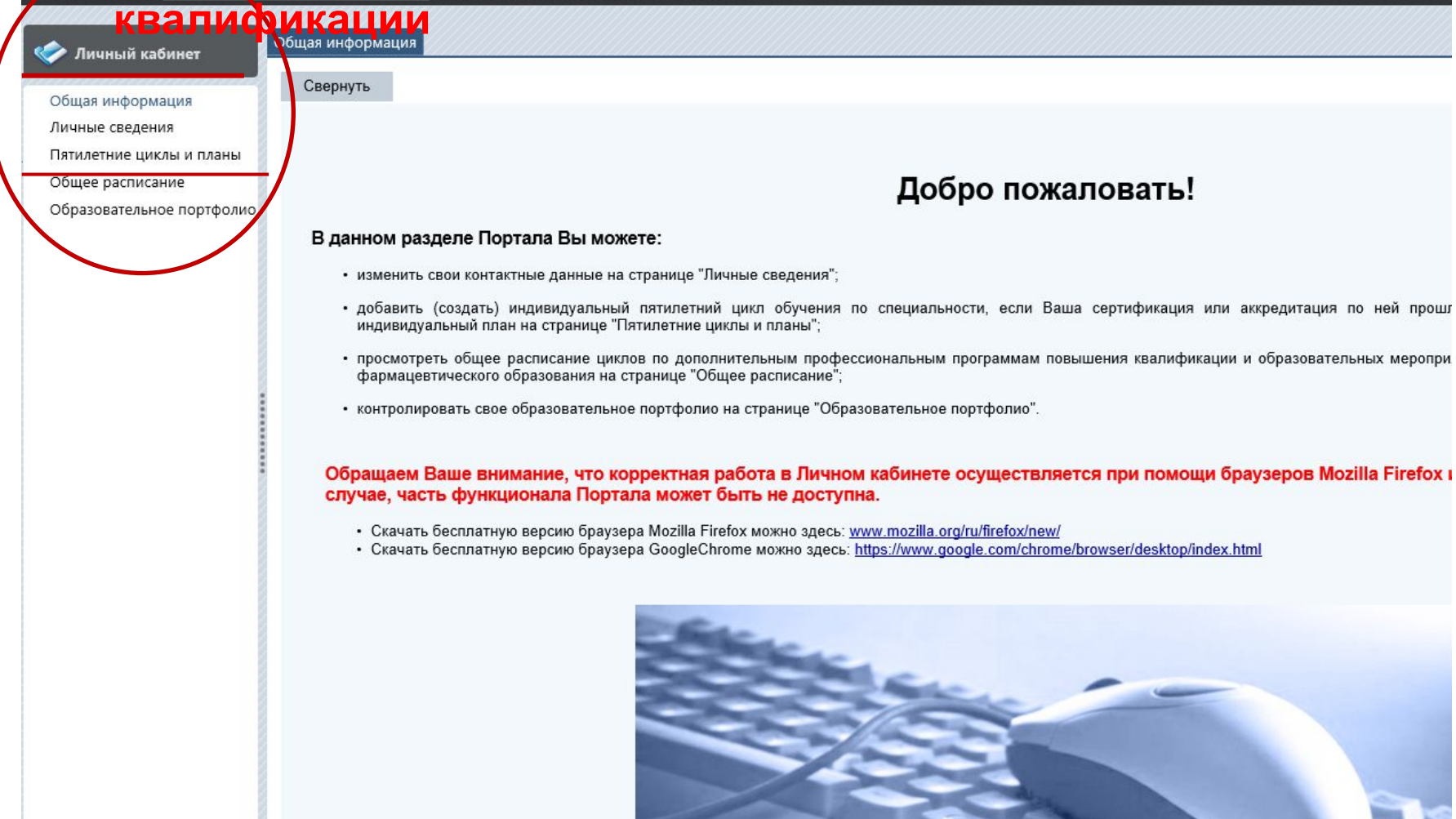

## **Создаём индивидуальный пятилетний**

## **цикл**

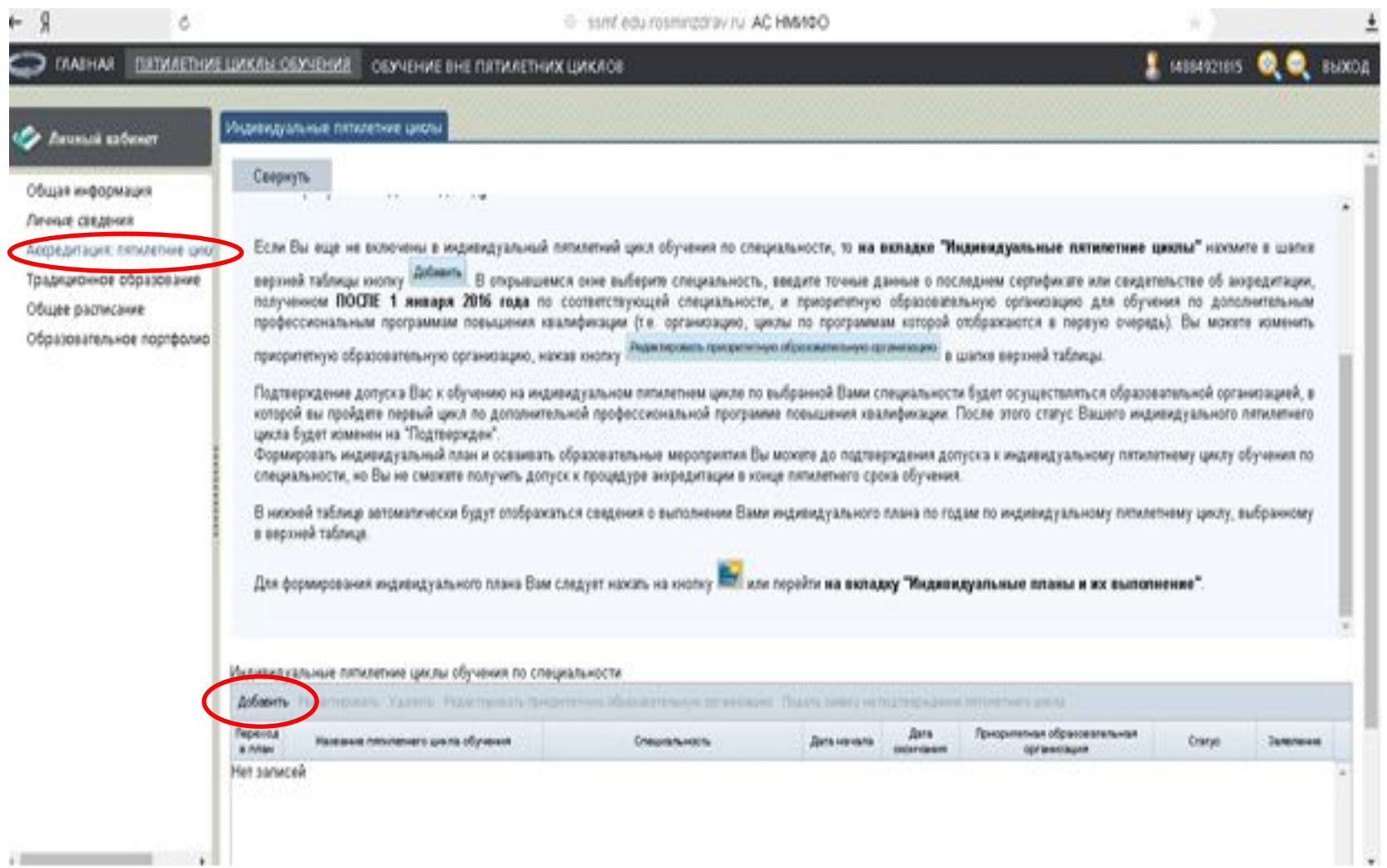

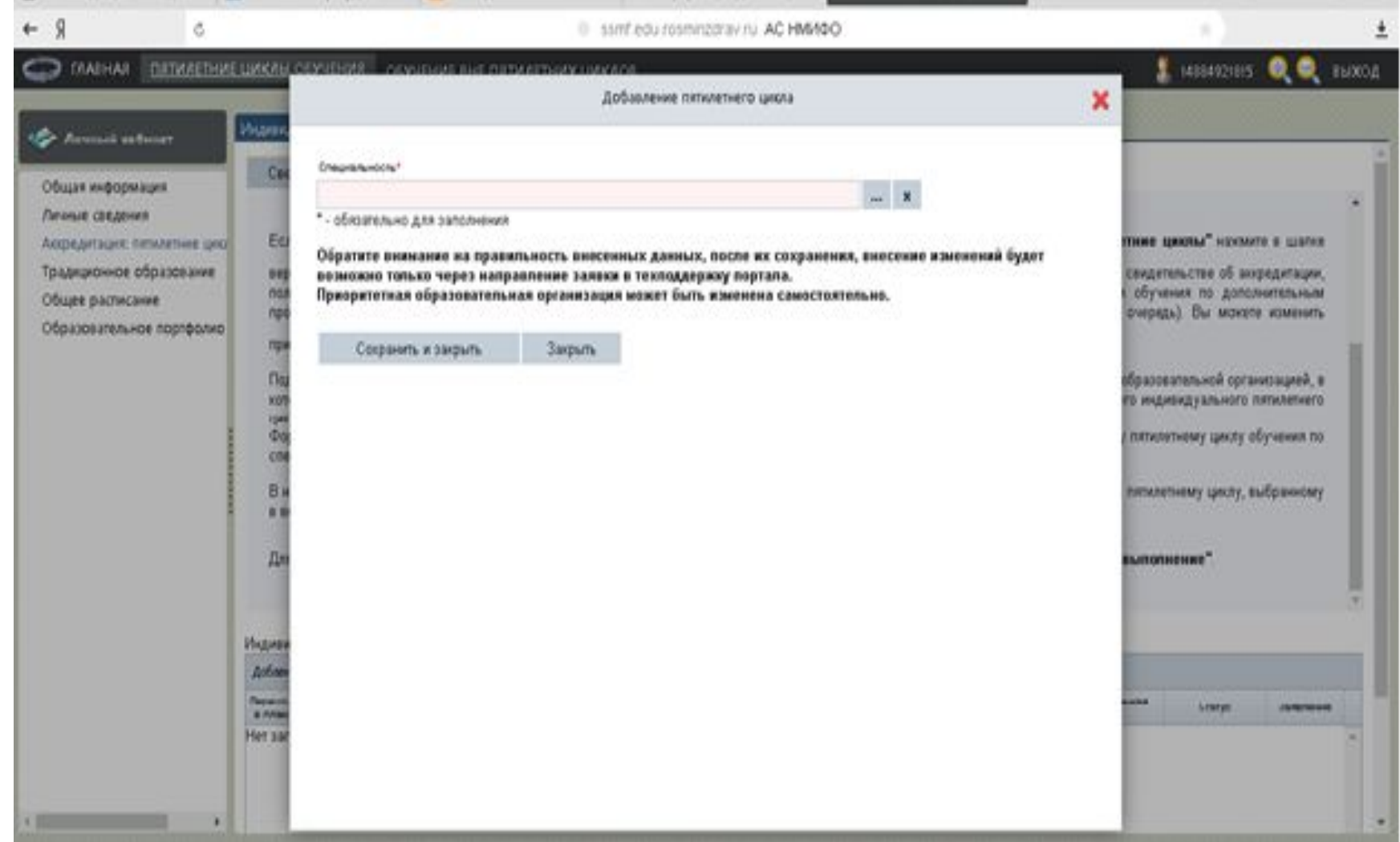

## **Выбор**

 $\leftarrow$  8

 $\circ$ 

## **специальности**

 $\pm$ 

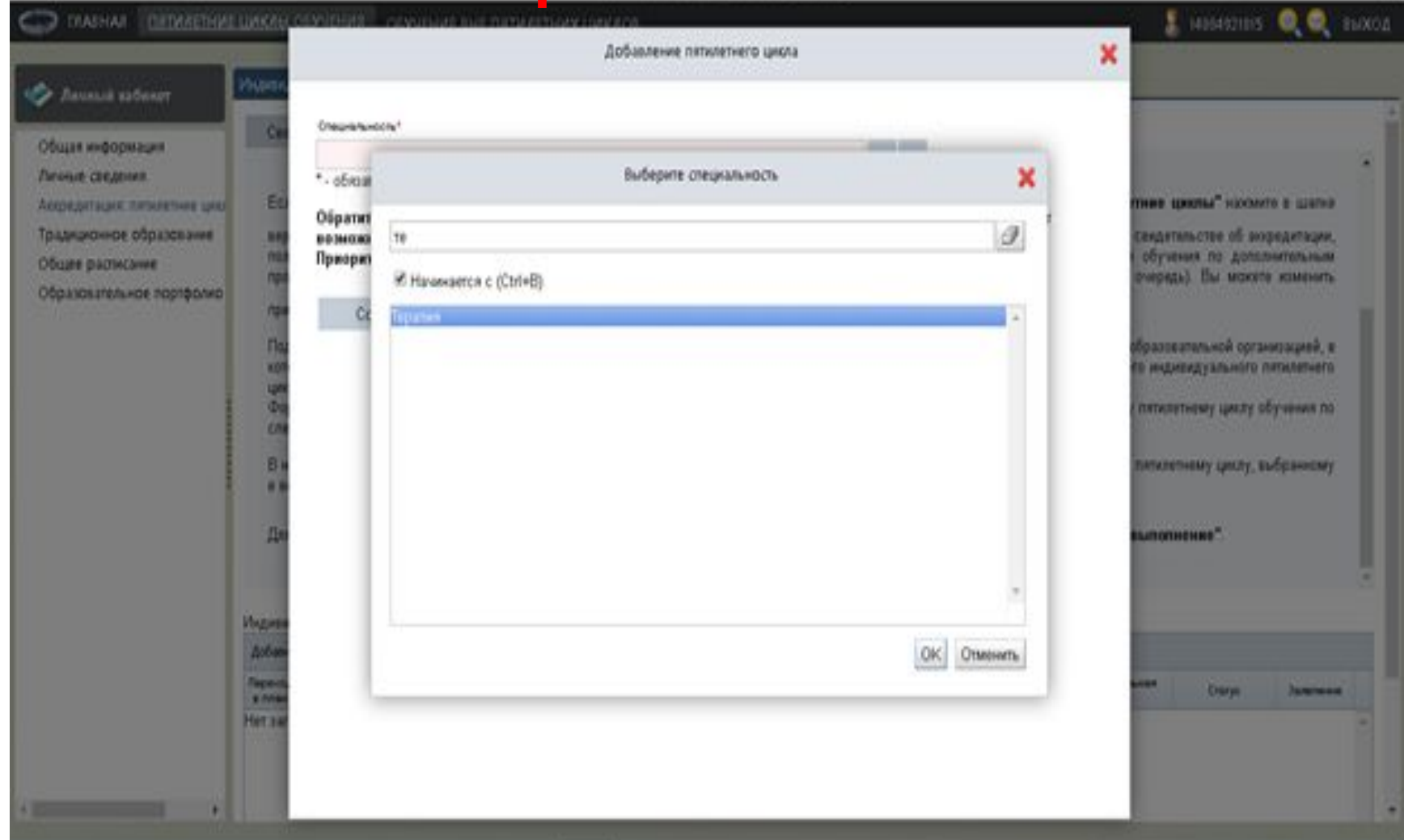

## **Добавление пятилетнего**

### **цикла**

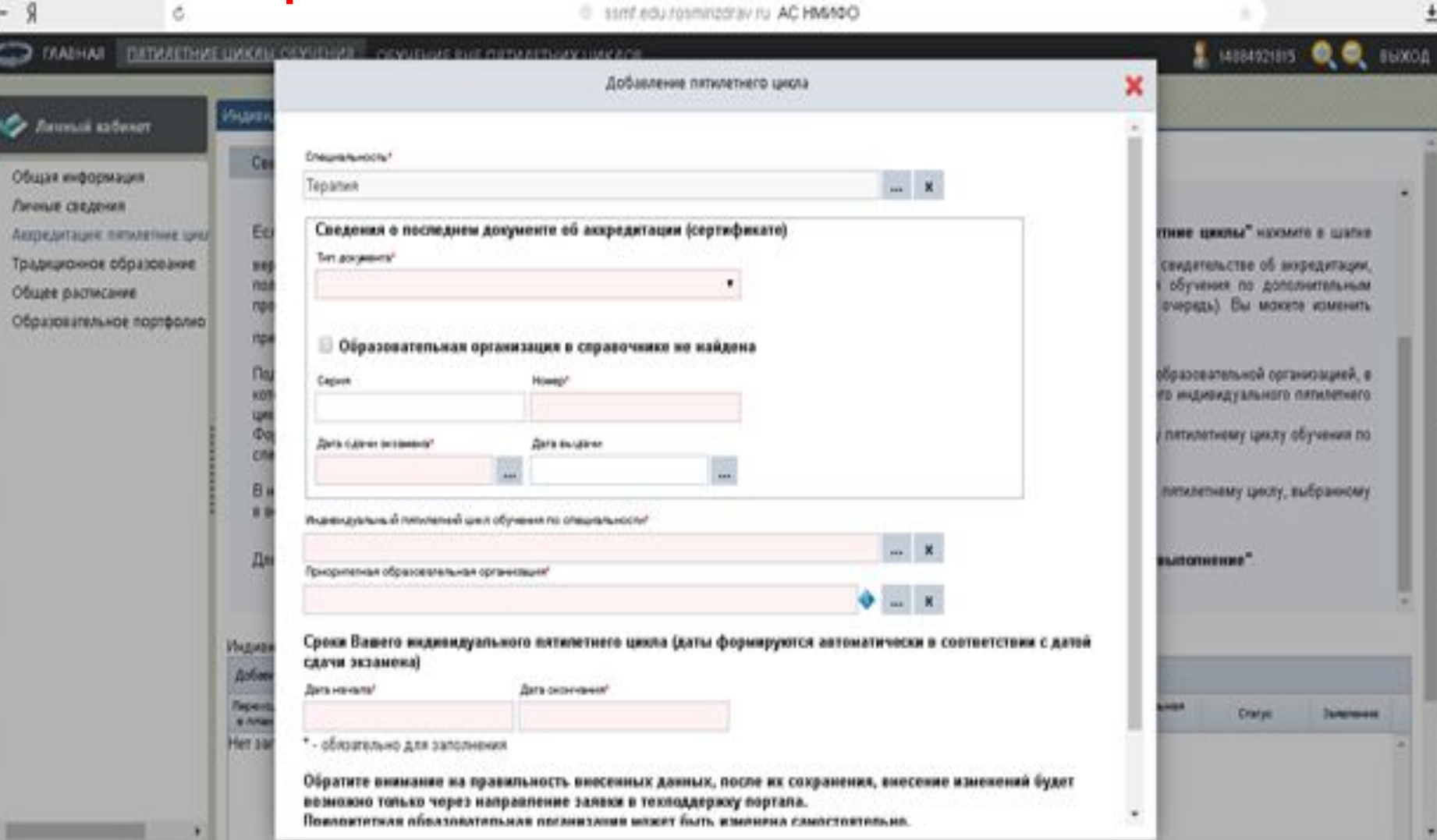

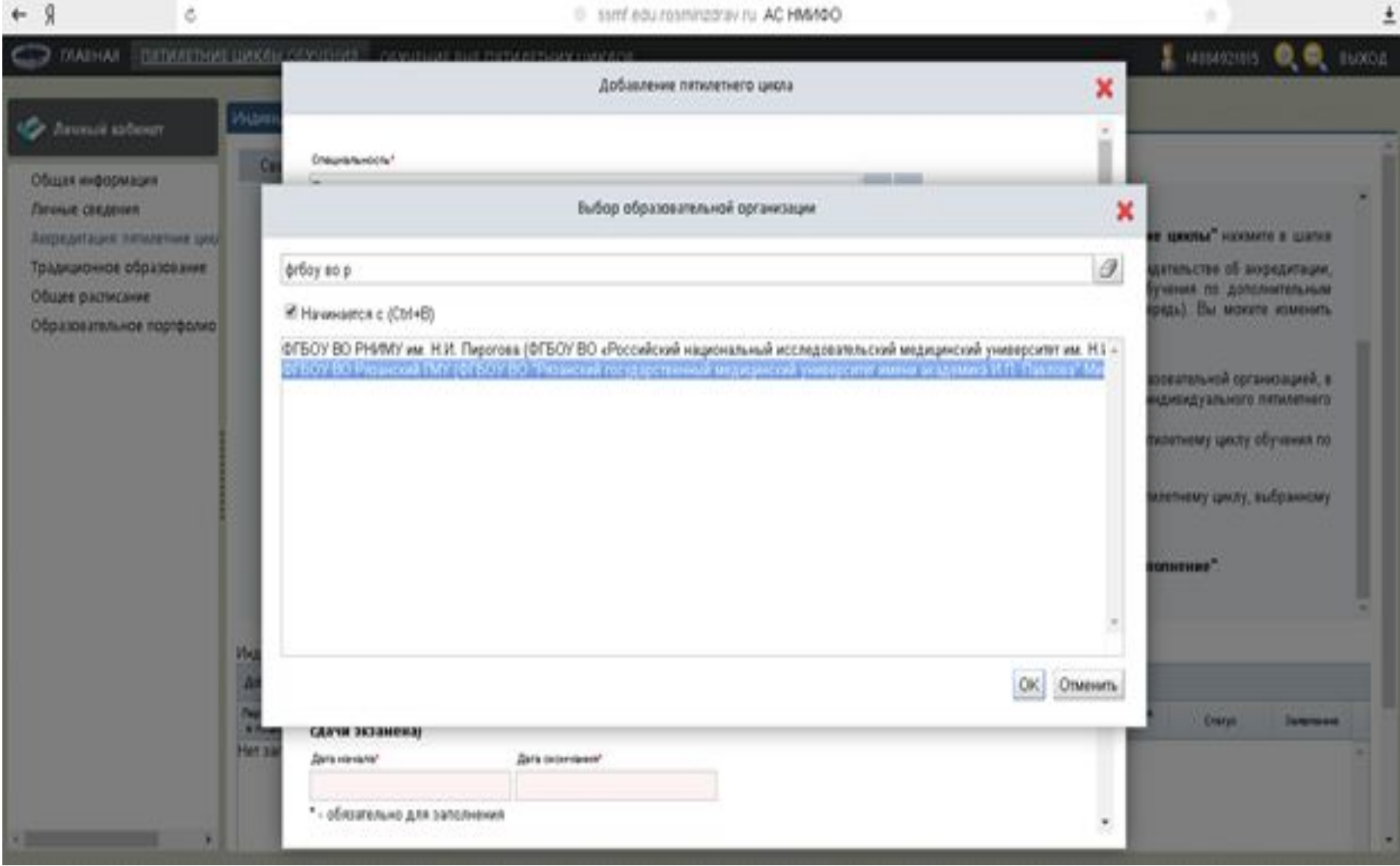

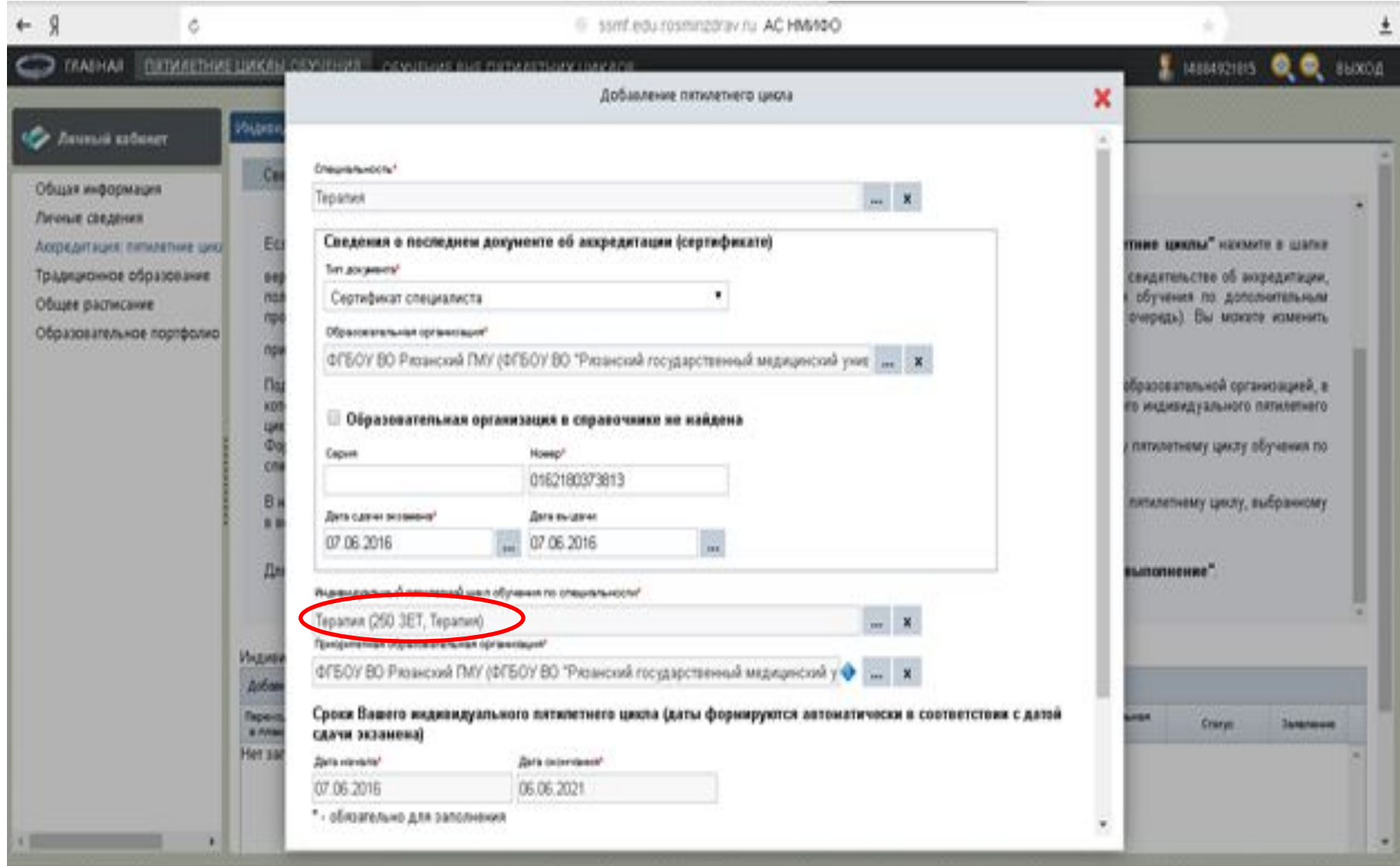

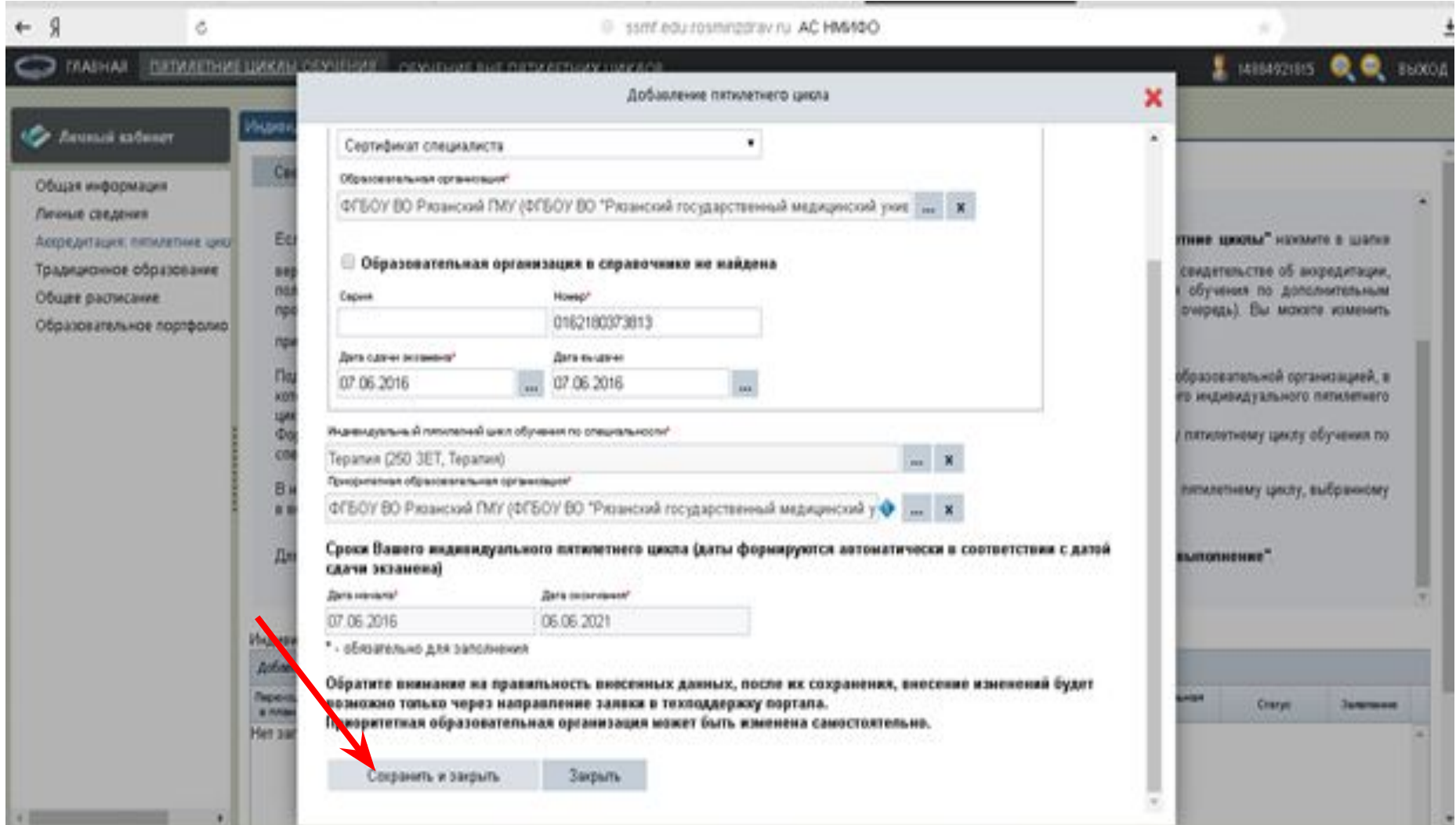

## **Индивидуальный план**

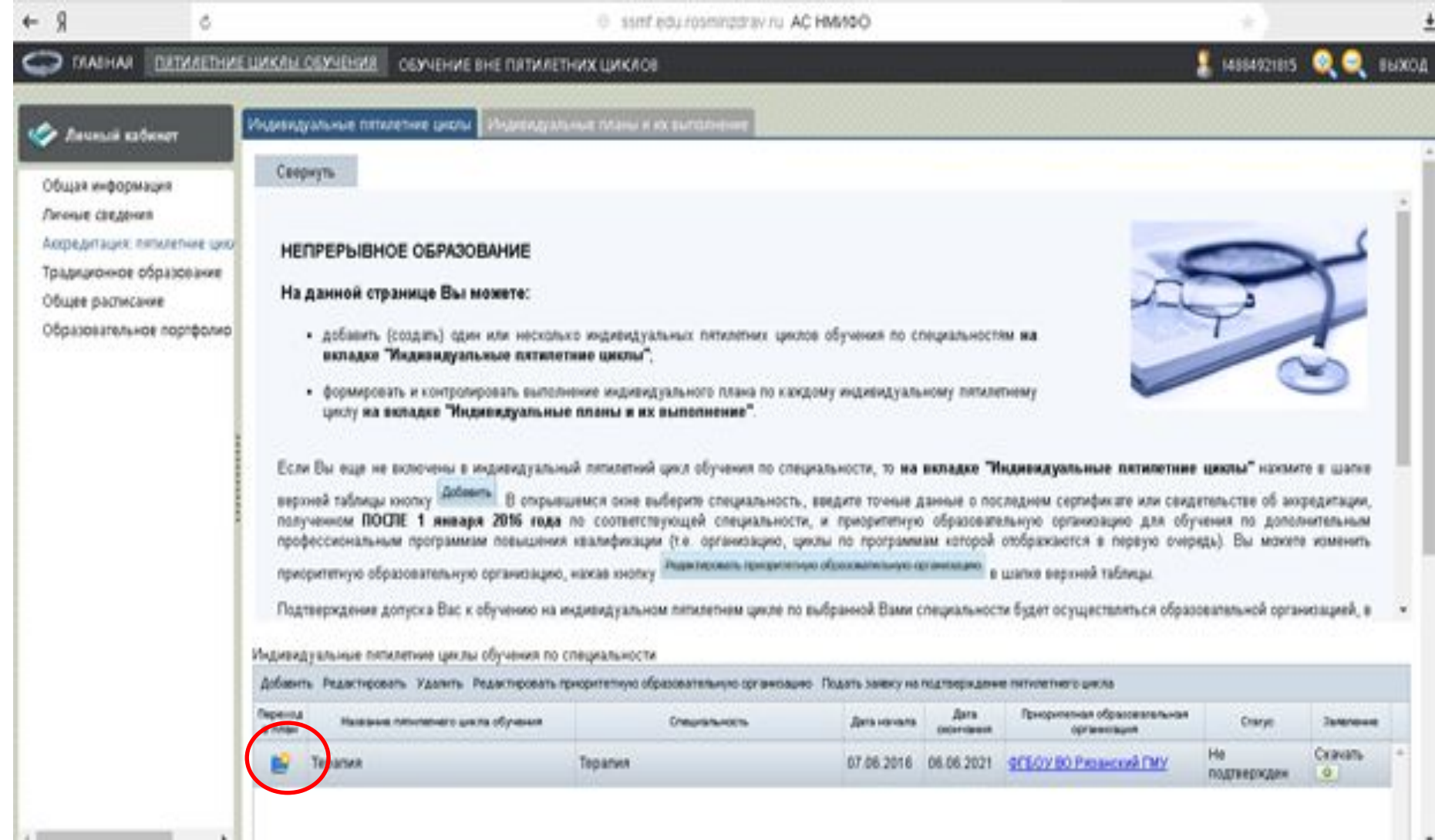

## **Индивидуальный план**

Я é 6 ssmf edu rasmingdrav ru AC HM40O **RATHAETHAE LIAXAN OESNEHANI** S MISASZIELS **OL** DIABHAS ОБУЧЕНИЕ ВНЕ ПЯТИЛЕТНИХ ЦИКЛОВ **BUXOZ Number of the control of the control of the control of the control of the control of the control of the control of the control of the control of the control of the control of the control of the control of the control of t** Индивидуальные планы и их выполнение. **Co Anussis submer** лизметнего цикла, нажае на кнопку ......... после выбора нажмин ... Ок Общая информация Личная сведения Для формирования плана Вы можете в таблице выбрать компонент плана: Accordantages: historiener geo! • "циол повышения квалификации" в строиз "Актуальные вопросы специальности", нажав в столбце "компонент плана" на ссылку "ВЫБРМТЬ" (осылки медостилна, Традиционное образование ести в системе нет размещенных цитов повышения кватификации по данной специальности, вместо нее отображается "Отсутствуют"). Вы перейдете на страницу выбора циклов повышения квалификации, размещенных в системе, где сможете осуществить поиск по интересующим Вас критериям и включить Общее расписание выбранный цикл в индивидуальный план; Образовательное портфолио • "образовательное мероприятие", нажав в столбце "компонент плана" на ссылку "ВЫБРАТЬ" (ссылка медоступна, если в системе мет размещенных Модивидуальный племенный цикл обучания по специальности! Teparuek (07.06.2016 - 06.06.2021) Добавить пройденные ранее образовательные нерогрыятия Oбразовалелы Результат **Bopus Jurns** Дата Сформирове Эзикив из **Crayman news**  $367$ **Elsenovaket Artakle Организация** Craryn обучения начала dellerateate сирхировая обучания ADK MARKETA 1 sale A Дополнительные 180.0 профессиональные программа повышения Актуальные вопросы 180.0 ENERATE chegears.voche Образовательные 70.0 BullPATL мероприятия

## **Индивидуальный**

**план**

ä,

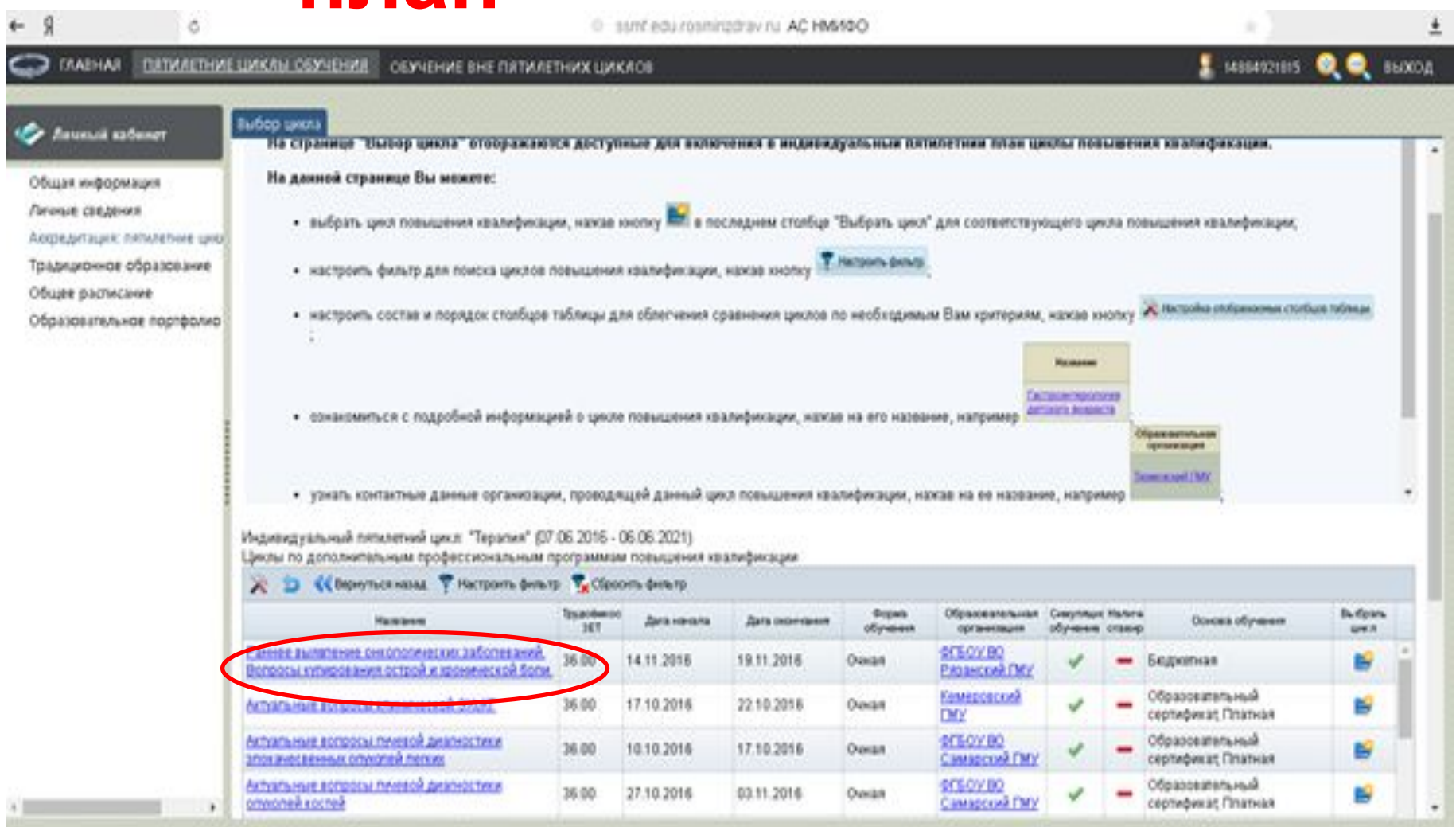

## **Индивидуальный план**

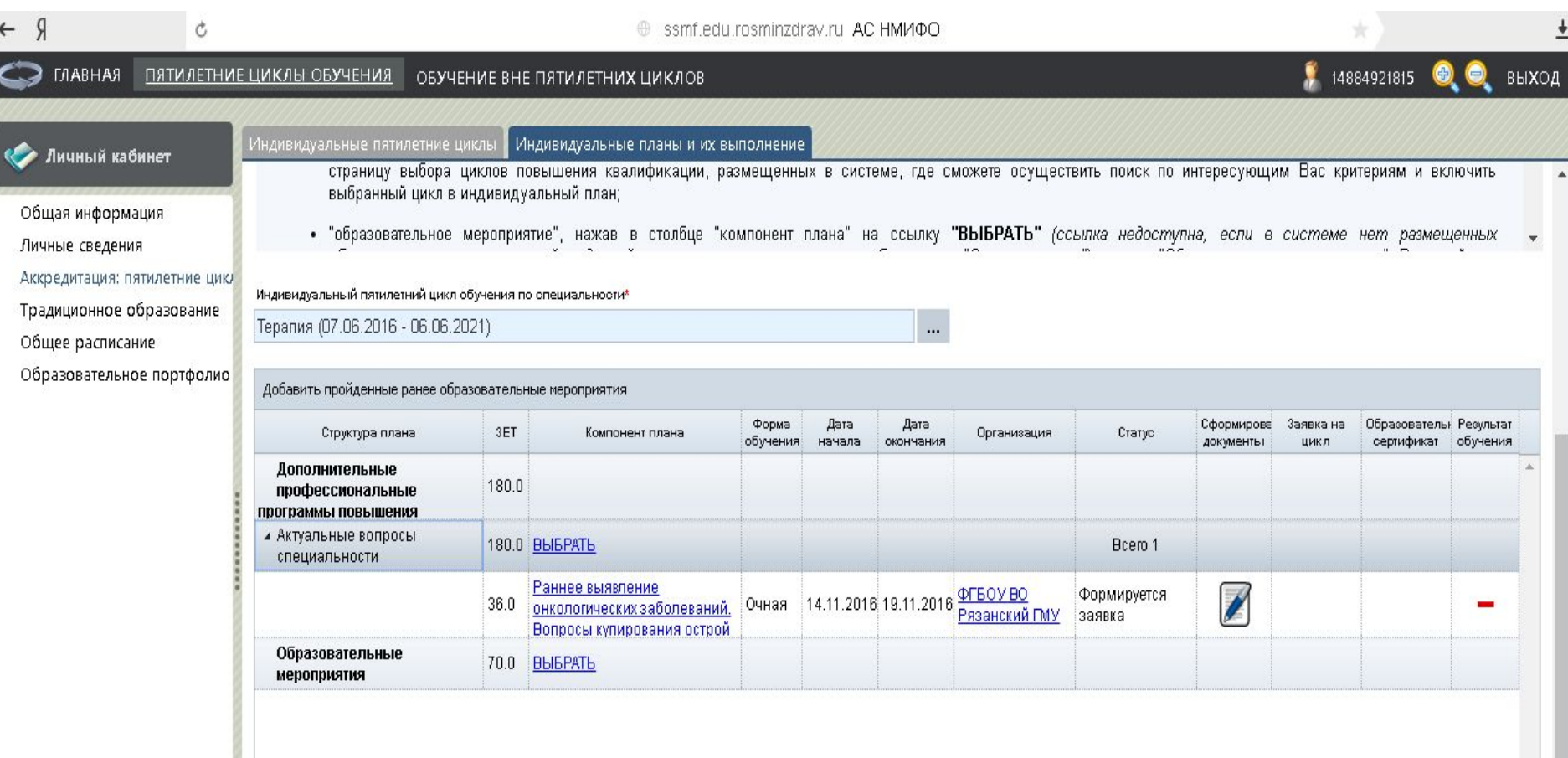

## **Работа в Личном**

## **кабинете Регистрация на Портале открывает доступ <sup>к</sup> формированию**

**ИНДИВИДУАЛЬНОГО ПЯТИЛОТНОГО ПЛАНА ПОВЫШЕНИЯ** 

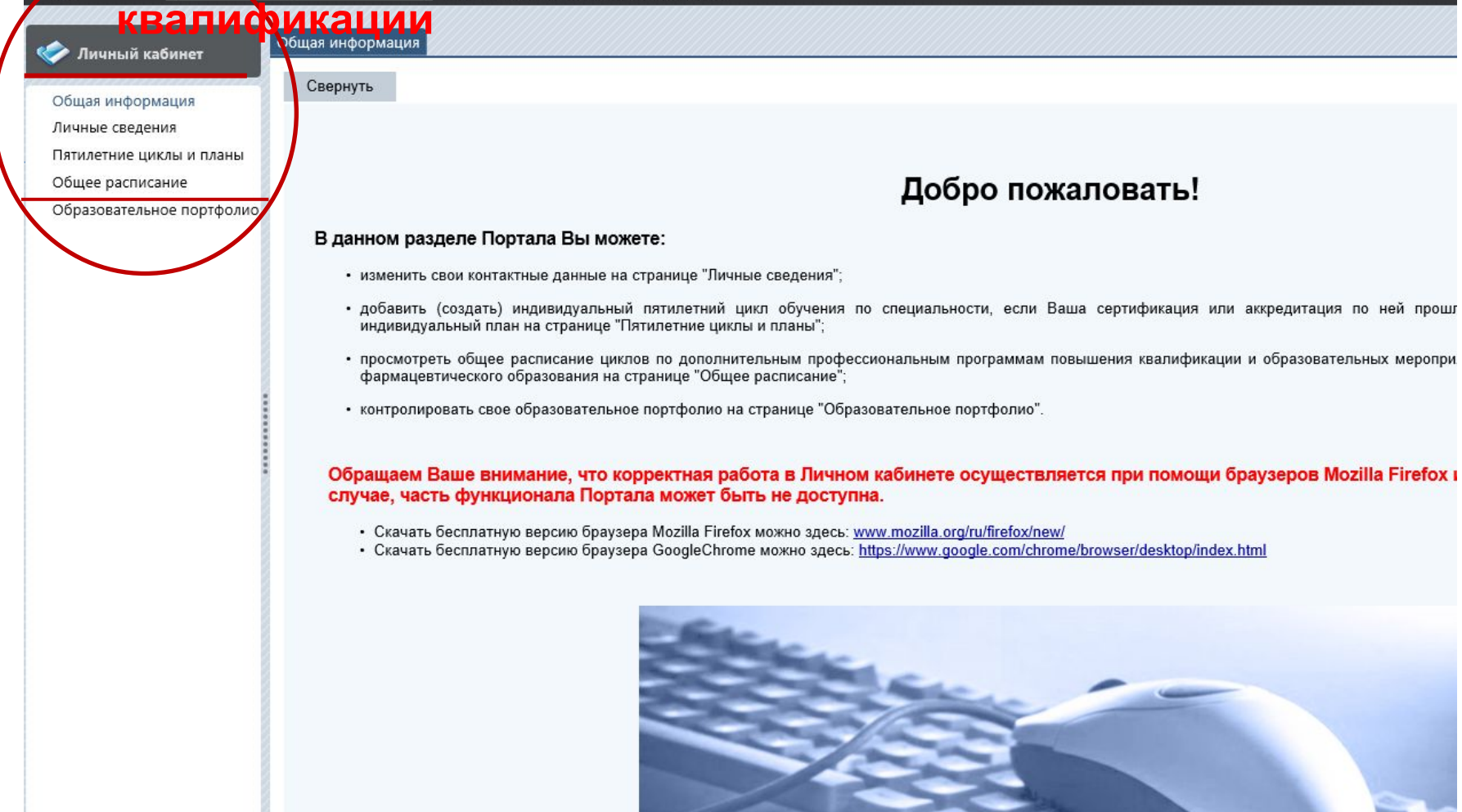

### **Настраиваем фильтр для поиска циклов повышения квалификации**

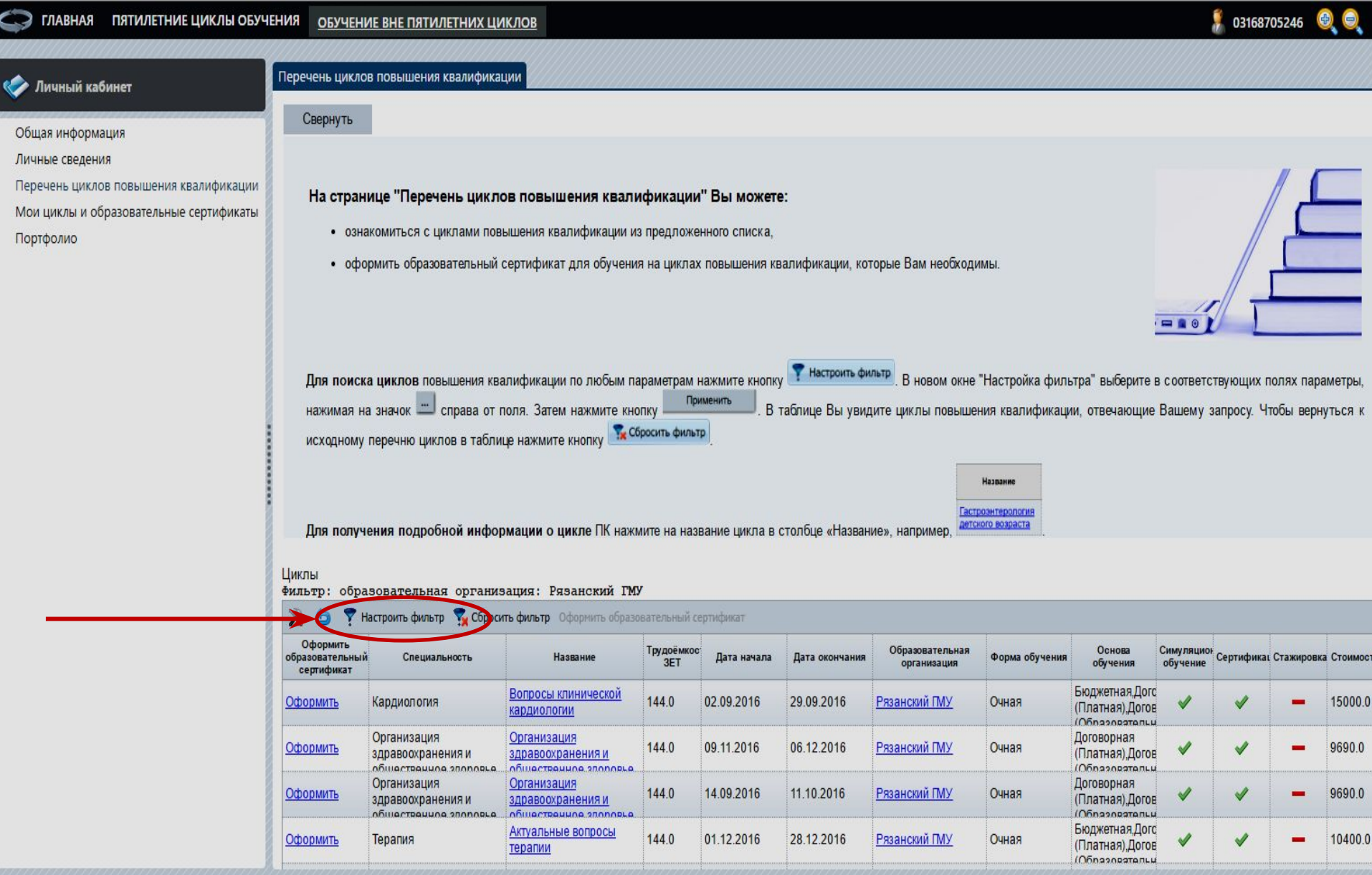

### **Осуществляем поиск в соответствии с**

### **параметрами**

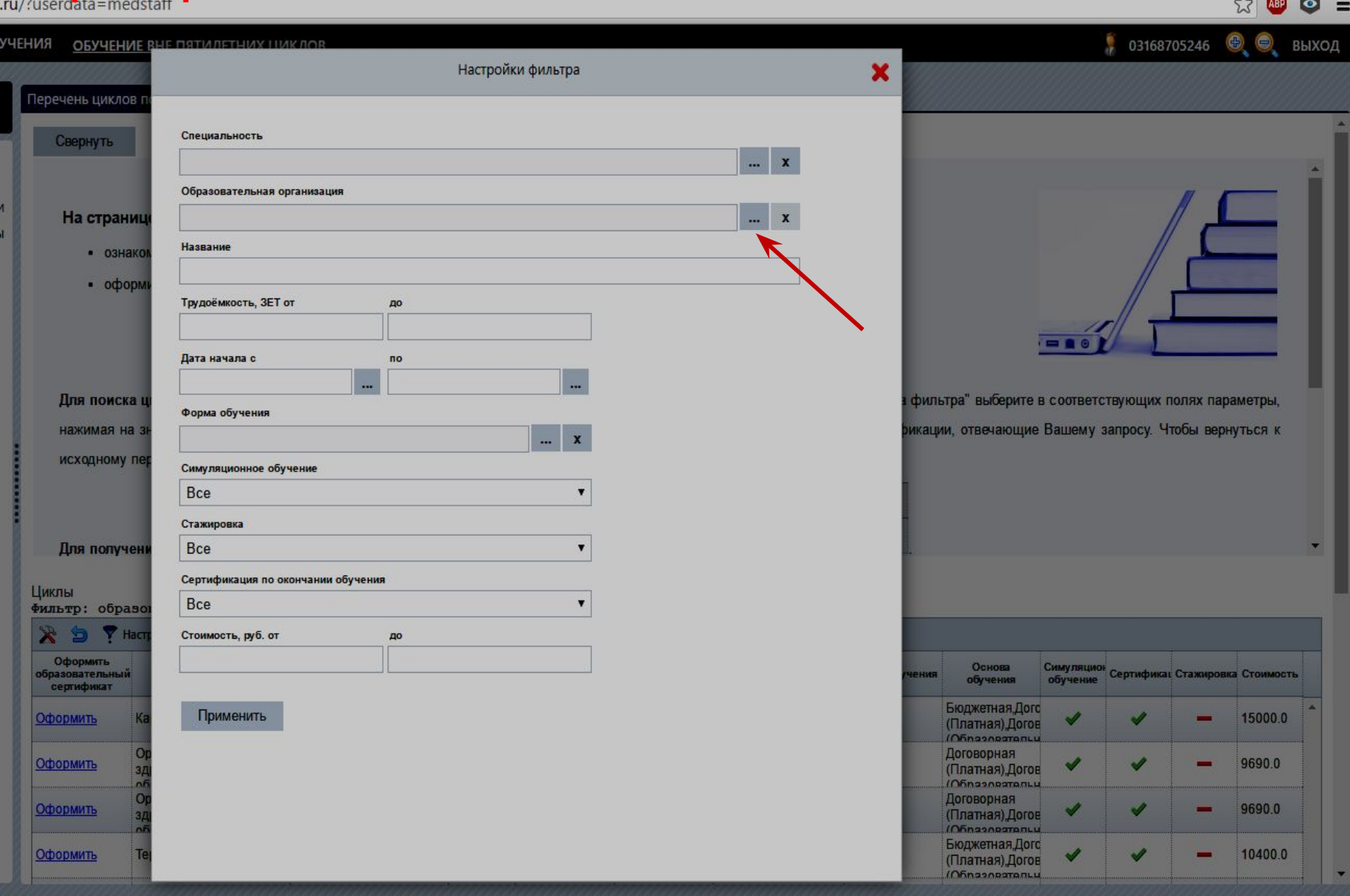

 $\sqrt{2}$ 

## **Пример выбора образовательной**

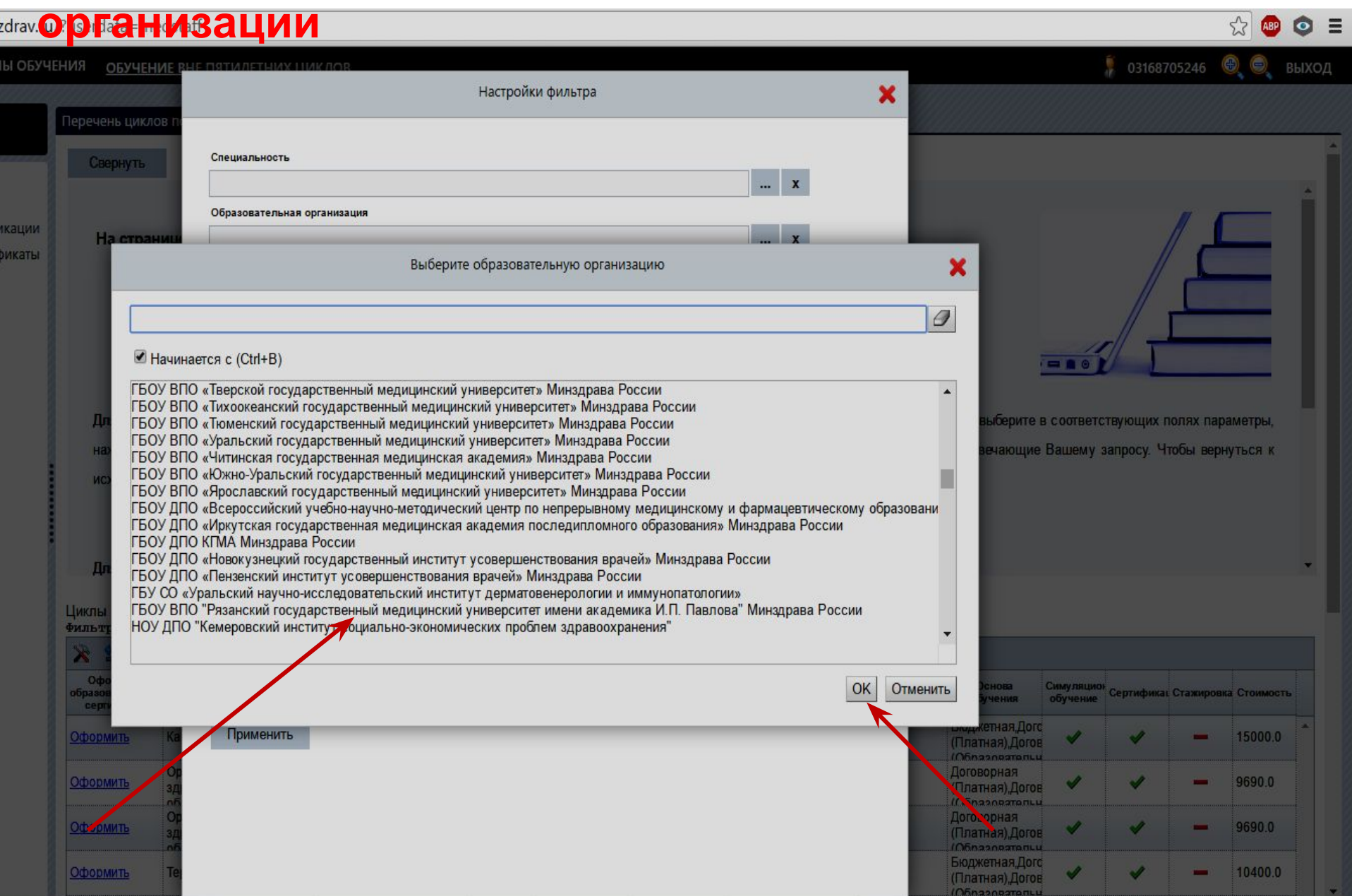

## **Изучаем отфильтрованный перечень**

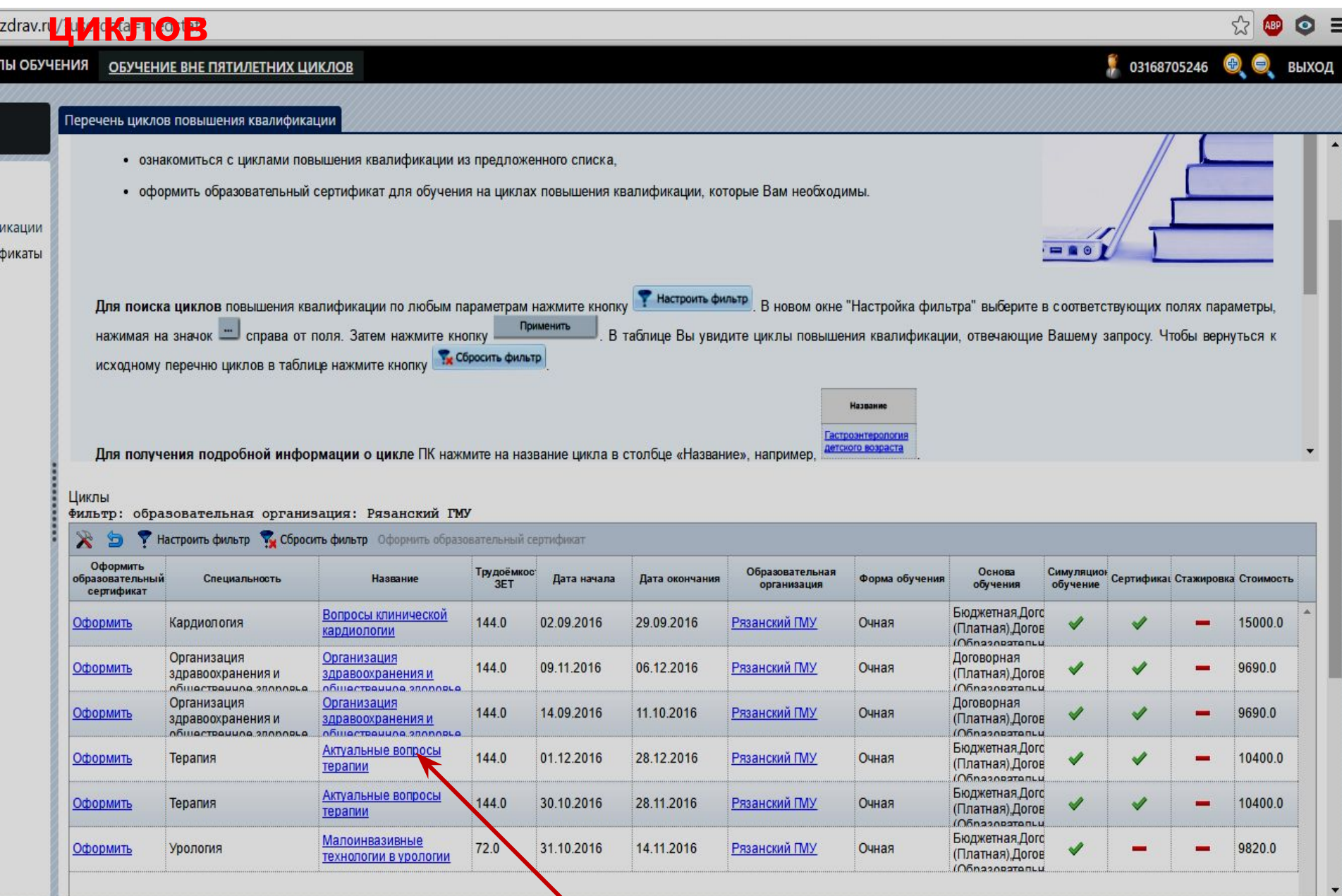

## **Изучаем подробную информацию о выбранном**

### **цикле**

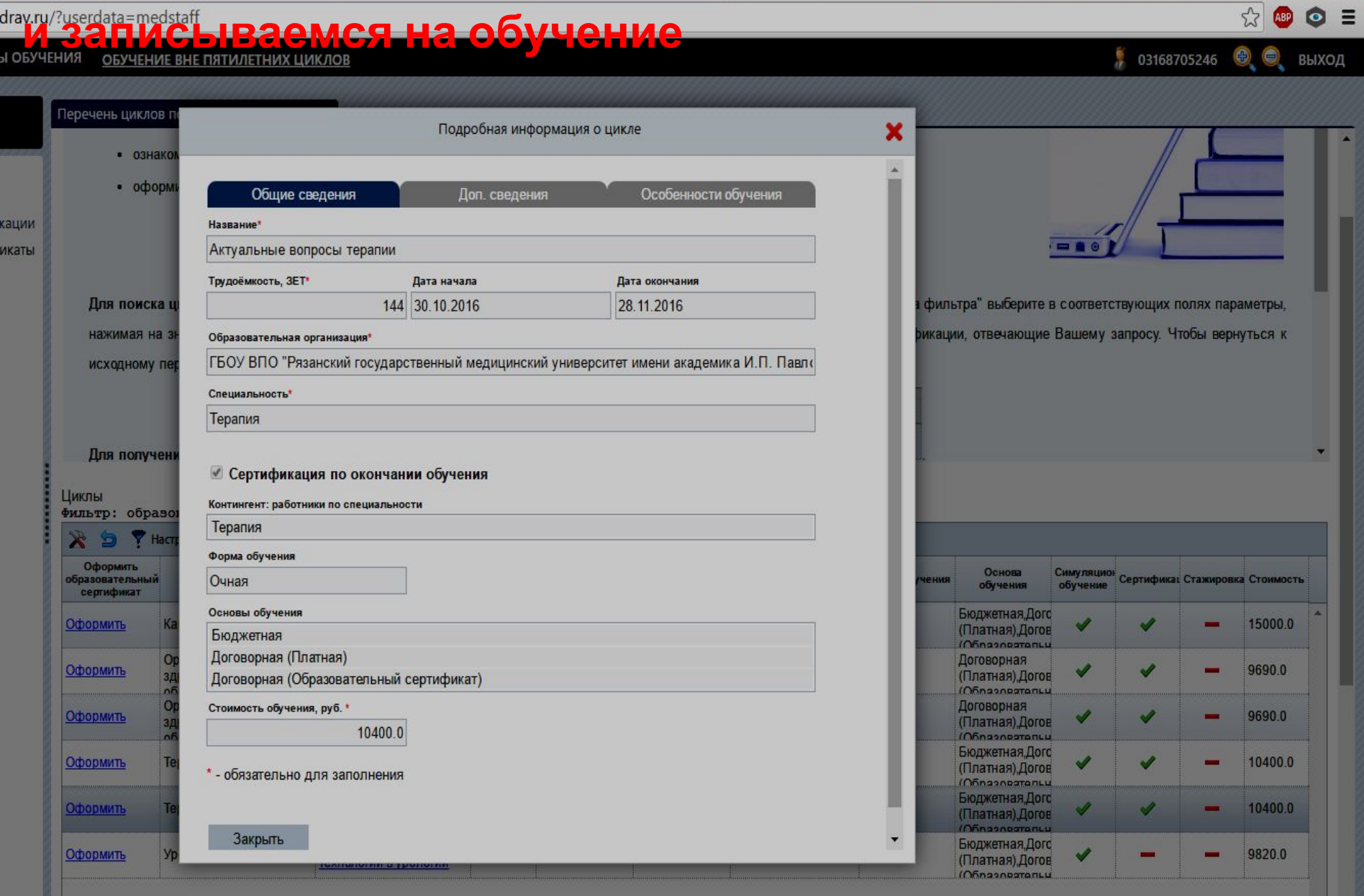

**Часть 2**

**РЕГИСТРАЦИЯ И РАБОТА НА ПОРТАЛЕ НМФО ДЛЯ СПЕЦИАЛИСТОВ, ПОЛУЧИВШИХ (ПРОДЛИВШИХ) СЕРТИФИКАТ после 01.01.2016 г.: поиск и выбор программ «традиционного» повышения квалификации с использованием возможностей Портала ПОШАГОВАЯ ИНСТРУКЦИЯ**

## **Шаг 1: зайти на Портал (edu.rosminzdrav.ru)**

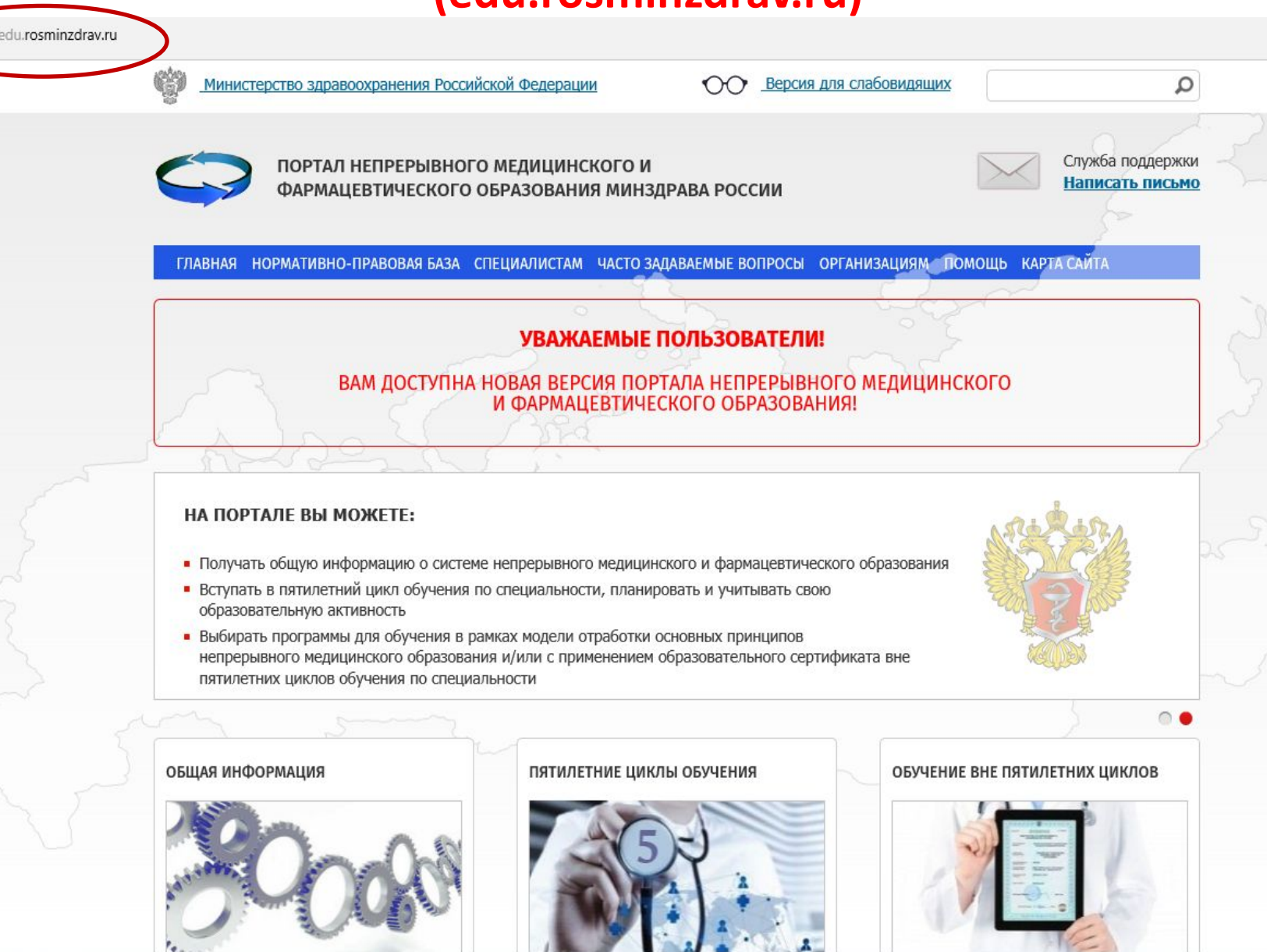

**The Administration of the Administration** 

## Шаг 2: Выбрать раздел «Обучение вне пятилетних

### **ЦИКЛОВ»**

ГЛАВНАЯ НОРМАТИВНО-ПРАВОВАЯ БАЗА СПЕЦИАЛИСТАМ ЧАСТО ЗАДАВАЕМЫЕ ВОПРОСЫ ОРГАНИЗАЦИЯМ ПОМОЩЬ КАРТА САЙТА

### УВАЖАЕМЫЕ ПОЛЬЗОВАТЕЛИ!

#### ВАМ ДОСТУПНА НОВАЯ ВЕРСИЯ ПОРТАЛА НЕПРЕРЫВНОГО МЕДИЦИНСКОГО И ФАРМАЦЕВТИЧЕСКОГО ОБРАЗОВАНИЯ!

#### НА ПОРТАЛЕ ВЫ МОЖЕТЕ:

- Получать общую информацию о системе непрерывного медицинского и фармацевтического образования
- Вступать в пятилетний цикл обучения по специальности, планировать и учитывать свою образовательную активность
- Выбирать программы для обучения в рамках модели отработки основных принципов непрерывного медицинского образования и/или с применением образовательного сертификата вне пятилетних циклов обучения по специальности

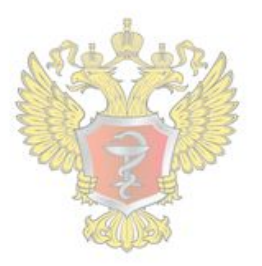

#### ОБЩАЯ ИНФОРМАЦИЯ

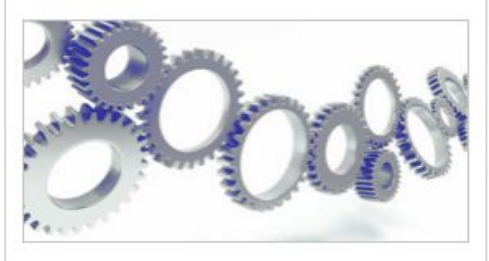

Для всех настоящих и будущих специалистов системы здравоохранения

#### ПЯТИЛЕТНИЕ ЦИКЛЫ ОБУЧЕНИЯ

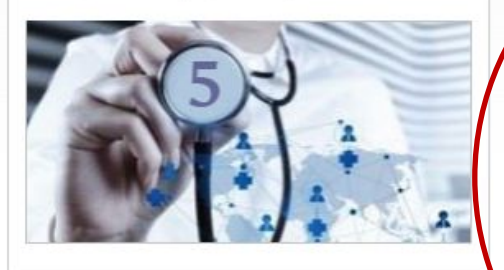

Для специалистов, сертификация или аккредитация которых прошла ПОСЛЕ 01.01.2016

#### ОБУЧЕНИЕ ВНЕ ПЯТИЛЕТНИХ ЦИКЛОВ

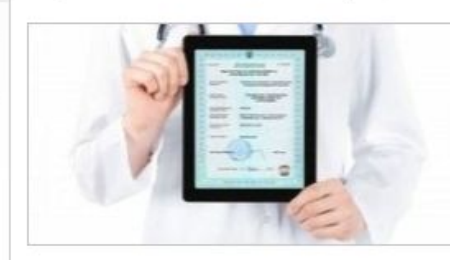

Для специалистов, сертификация которых прошла ДО 01.01.2016

### Шаг 3: выбрать раздел «Процедура

### СИСТЕМА НЕПРЕРЫВНОГО МЕДИЦИНСКОГО И ФАРМАЦЕВТИЧЕСКОГО ОБРАЗОВАНИЯ. ИНФОРМАЦИОННАЯ ПОДДЕРЖКА ЧЕРЕЗ ПОРТАЛ

Информационная поддержка формирования и освоения индивидуального плана будет осуществляться с помощью настоящего Портала непрерывного медицинского и фармацевтического образования (далее - Портал) из Вашего Личного кабинета специалиста с данной страницы. Для входа в Личный кабинет специалиста Вы должны Портале пройти быть зарегистрированы на или процедуру регистрации.

В Личном кабинете специалиста Вам следует выбрать одну или несколько специальностей, по которым Вы уже получили допуск к профессиональной деятельности (т.е. имеете сертификат или свидетельство об аккредитации специалиста), и начать формировать индивидуальный план (индивидуальные планы). Компонентами индивидуального плана ЯВЛЯЮТСЯ различные ВИДЫ образовательной активности, информация о которых размещена на Портале:

специальности - дополнительные профессиональные программы квалификации повышения непрерывного образования (далее - программы непрерывного образования), трудоемкостью 18 или 36 академических часов, осуществляющими образовательную деятельность;

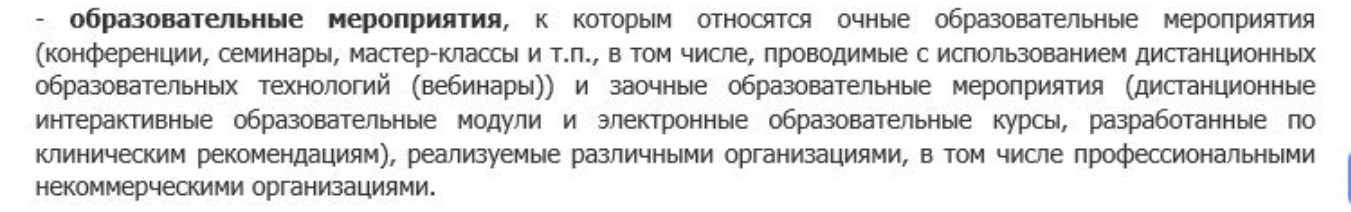

Перечень и краткое описание всех программ непрерывного образования и всех образовательных

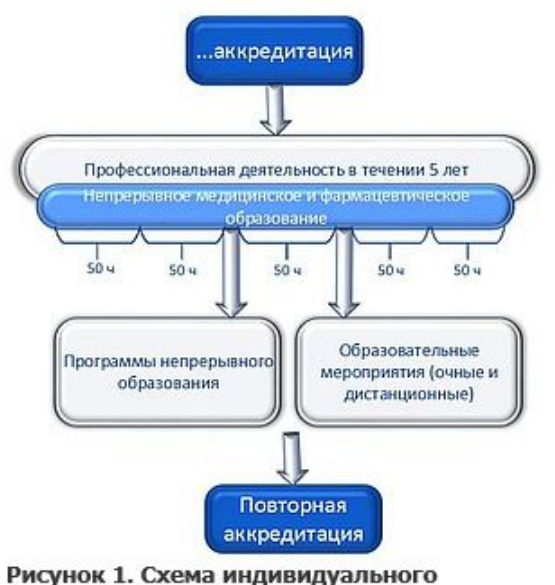

пятилетнего цикла обучения по

реализуемые

организациями,

## Шаг 4: Заполнить регистрационную форму

Адрес электронной почты (на него будет выслан логин и пароль):

СНИЛС:

Фамилия:

Имя:

Отчество:

Дата рождения (ДД.ММ.ГГГГ):

Пол:

Номер телефона:

Я разрешаю использовать свои личные данные для обработки и формирования документов, необходимых для прохождения обучения по программам мероприятиях непрерывного медицинского образования.

Обратите внимание на правильность внесенных данных, после их сохранения, внесение изменений в ФИО, дату рождения и СНИЛС будет возможно тог

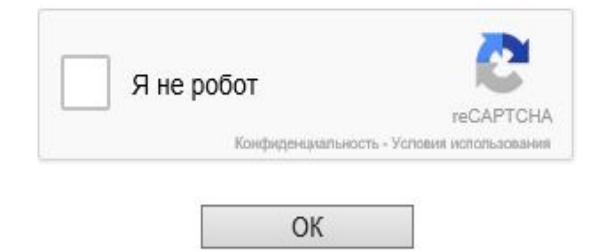

## **Шаг 5: На указанную при регистрации электронную почту**

### **приходит логин и пароль**

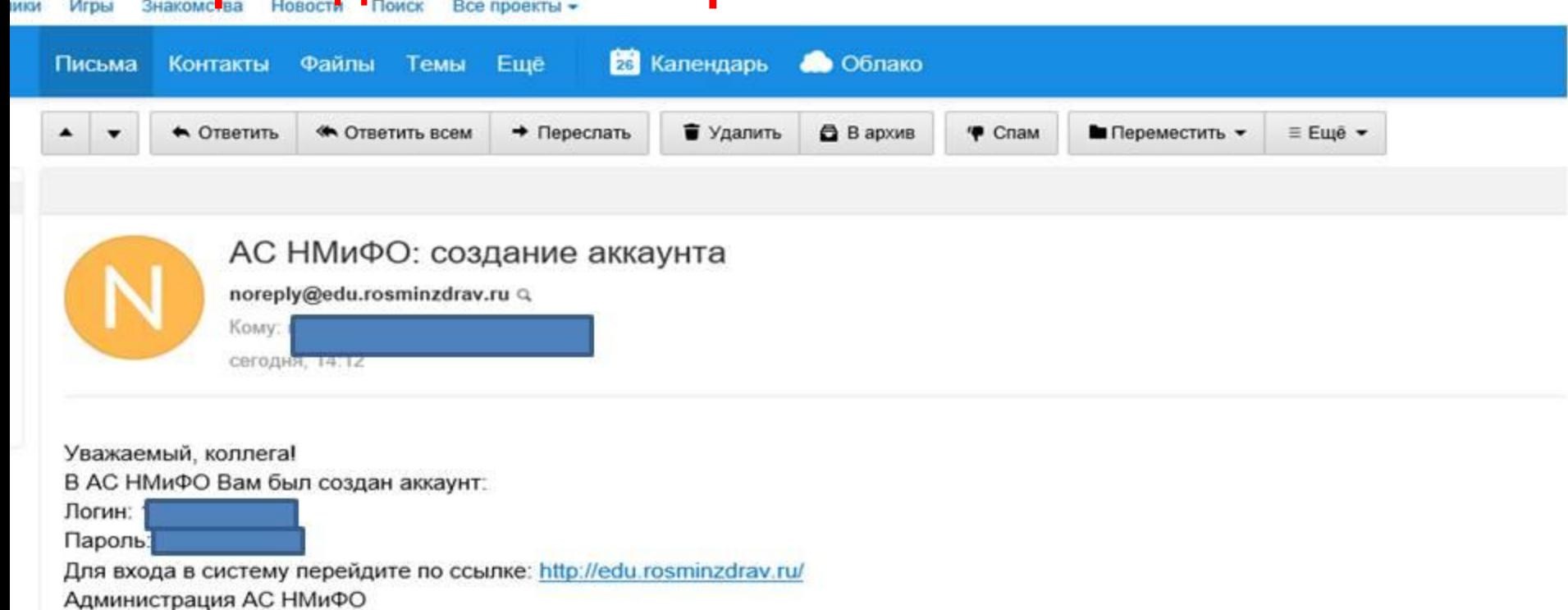

Нажмите, чтобы Ответить, Ответить всем или Переслать

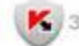

Х Защищён АнтиВирусом и АнтиСпамом Касперского

## **Шаг 6: Вернуться по ссылке на Портал**

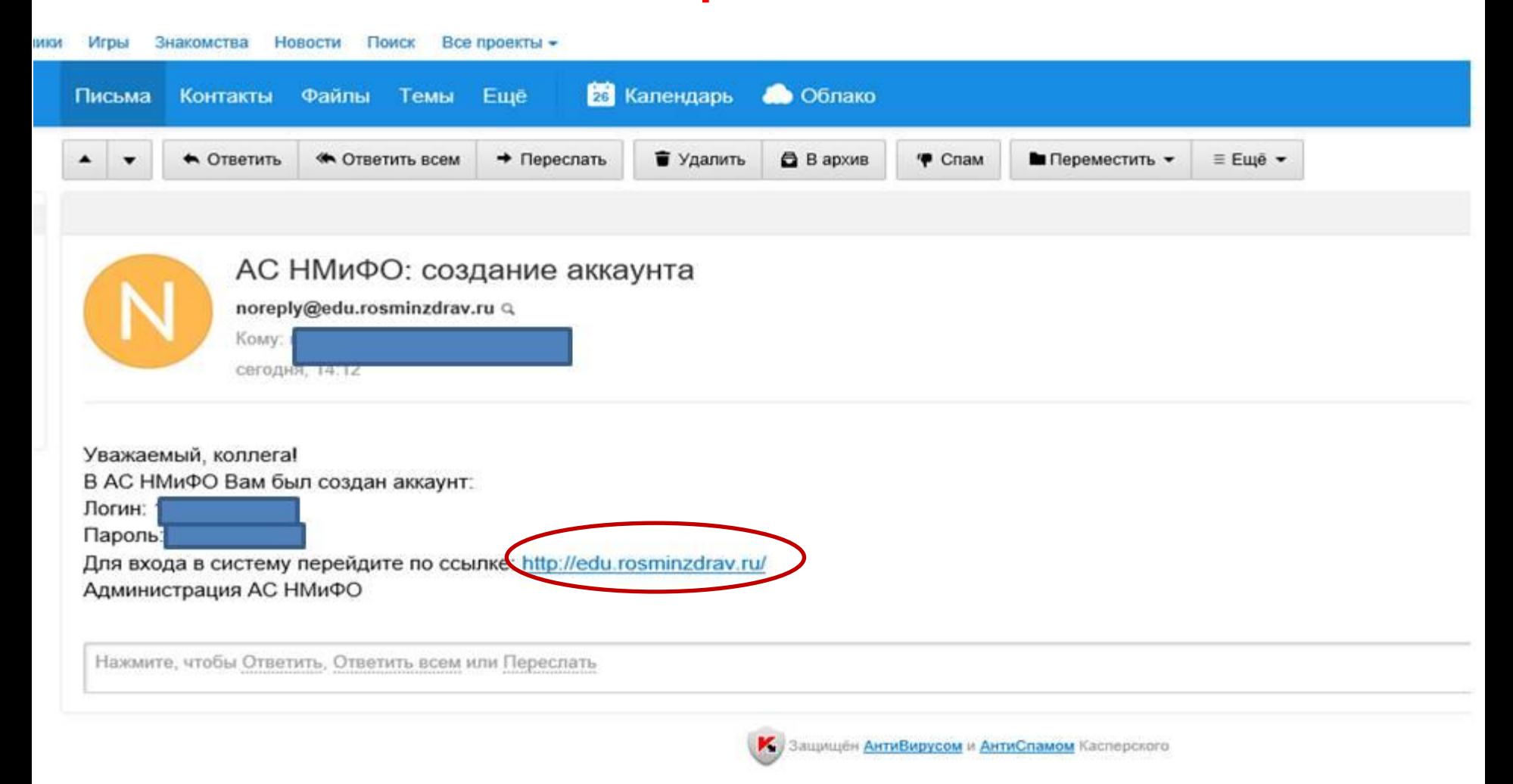

## Шаг 2: Выбрать раздел «Обучение вне пятилетних

### **ЦИКЛОВ»**

ГЛАВНАЯ НОРМАТИВНО-ПРАВОВАЯ БАЗА СПЕЦИАЛИСТАМ ЧАСТО ЗАДАВАЕМЫЕ ВОПРОСЫ ОРГАНИЗАЦИЯМ ПОМОЩЬ КАРТА САЙТА

### УВАЖАЕМЫЕ ПОЛЬЗОВАТЕЛИ!

#### ВАМ ДОСТУПНА НОВАЯ ВЕРСИЯ ПОРТАЛА НЕПРЕРЫВНОГО МЕДИЦИНСКОГО И ФАРМАЦЕВТИЧЕСКОГО ОБРАЗОВАНИЯ!

#### НА ПОРТАЛЕ ВЫ МОЖЕТЕ:

- Получать общую информацию о системе непрерывного медицинского и фармацевтического образования
- Вступать в пятилетний цикл обучения по специальности, планировать и учитывать свою образовательную активность
- Выбирать программы для обучения в рамках модели отработки основных принципов непрерывного медицинского образования и/или с применением образовательного сертификата вне пятилетних циклов обучения по специальности

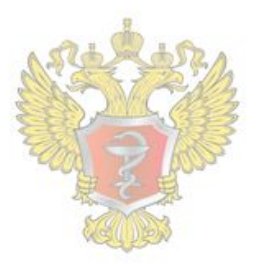

#### ОБЩАЯ ИНФОРМАЦИЯ

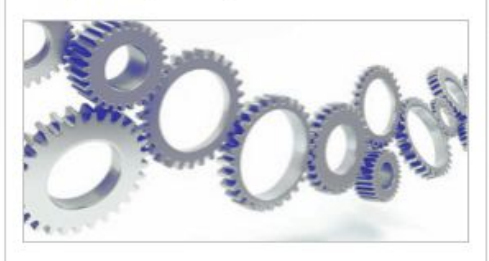

Для всех настоящих и будущих специалистов системы здравоохранения

#### ПЯТИЛЕТНИЕ ЦИКЛЫ ОБУЧЕНИЯ

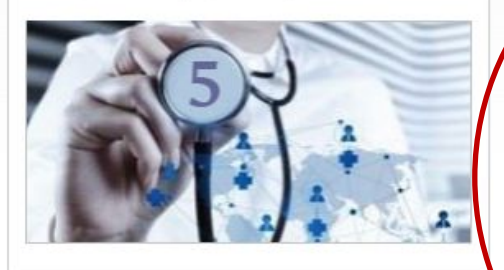

Для специалистов, сертификация или аккредитация которых прошла ПОСЛЕ 01.01.2016

#### ОБУЧЕНИЕ ВНЕ ПЯТИЛЕТНИХ ЦИКЛОВ

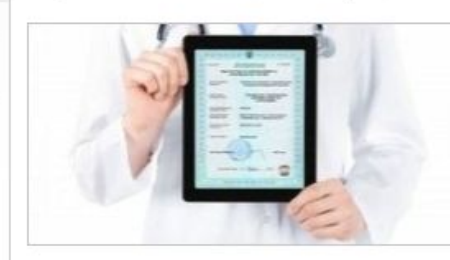

Для специалистов, сертификация которых прошла ДО 01.01.2016

## Шаг 8: Вход в личный кабинет

Министерство здравоохранения Российской Федерации

Версия для слабовидящих

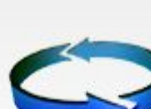

ПОРТАЛ НЕПРЕРЫВНОГО МЕДИЦИНСКОГО И ФАРМАЦЕВТИЧЕСКОГО ОБРАЗОВАНИЯ МИНЗДРАВА РОССИИ

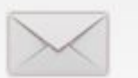

Служба поддержки Написать письмо

۵

ГЛАВНАЯ НОРМАТИВНО-ПРАВОВАЯ БАЗА СПЕЦИАЛИСТАМ ЧАСТО ЗАДАВАЕМЫЕ ВОПРОСЫ ОРГАНИЗАЦИЯМ ПОМОЩЬ КАРТА САЙТА

#### Общая информация

Пятилетние циклы обучения

Обучение вне пятилетних ЦИКЛОВ

«ВНЕДРЕНИЕ СИСТЕМЫ НЕПРЕРЫВНОГО МЕДИЦИНСКОГО ОБРАЗОВАНИЯ ЯВЛЯЕТСЯ НАСТОЯТЕЛЬНЫМ ТРЕБОВАНИЕМ ВРЕМЕНИ И ДОЛЖНО ПРОВОДИТЬСЯ МАКСИМАЛЬНО КОМФОРТНО»

#### Д.А. Медведев

Председатель Правительства Российской Федерации

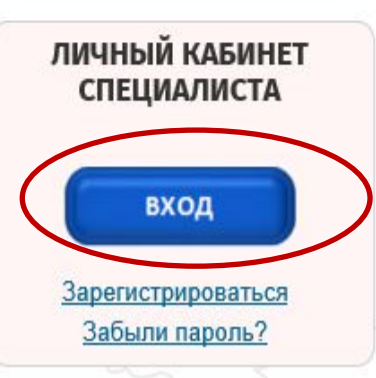

### Пятилетние циклы обучения

Для специалистов, сертификация или аккредитация которых прошла после 1 января 2016 года.

Если Вы получили сертификат специалиста или свидетельство об аккредитации специалиста после 1 января 2016 года, то Ваше обучение по данной специальности будет проходить в рамках системы непрерывного медицинского и фармацевтического образования (далее - непрерывное образование) в виде индивидуального пятилетнего цикла обучения по соответствующей специальности (далее - индивидуальный пятилетний цикл).

## Шаг 9: Ввести полученные по электронной почте логин и пароль

И ВОЙТИ В СИСТЕМУ и фармацевтического образования минздрава россии

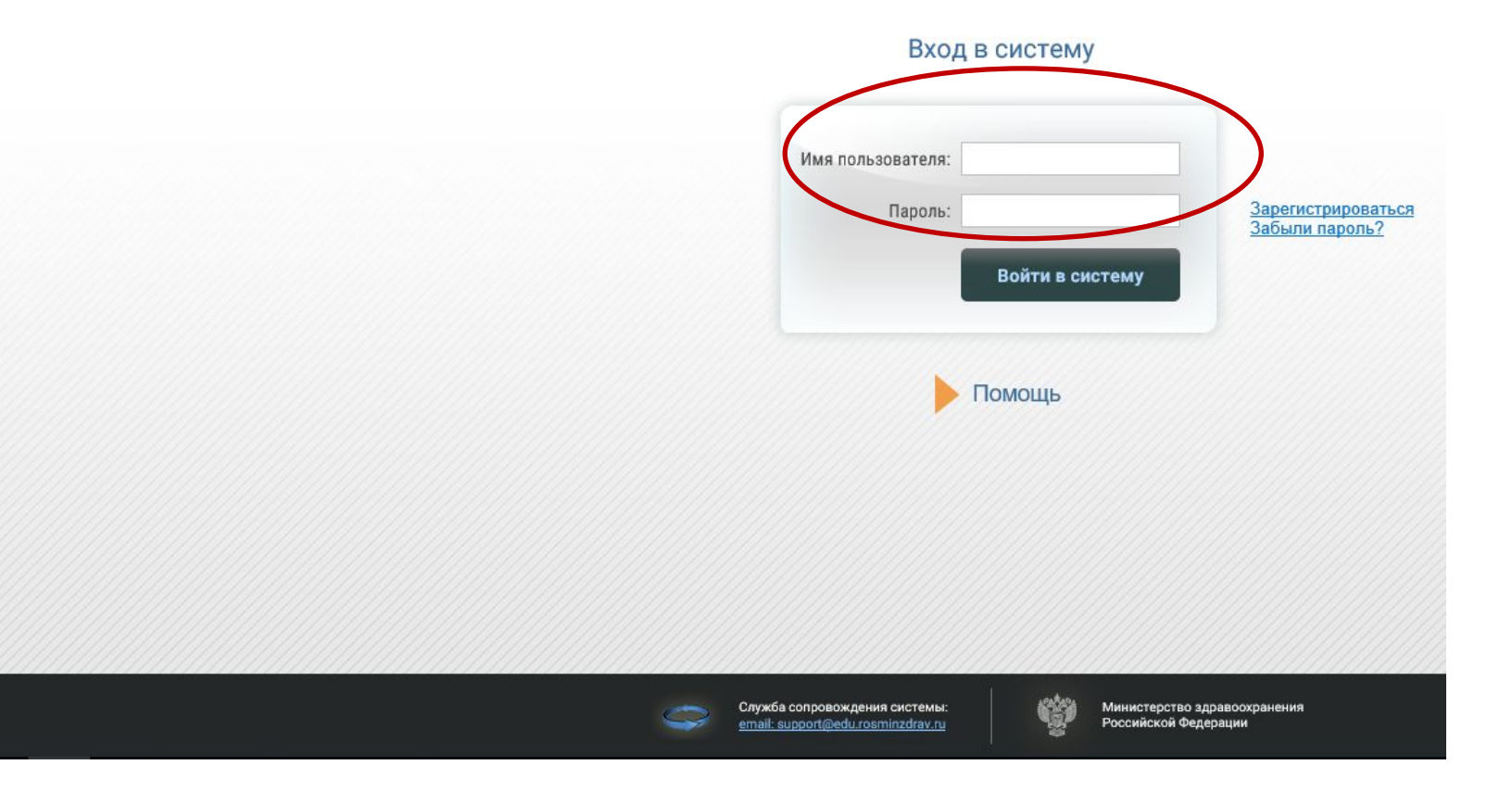

## **Шаг 10: Работа в Личном**

### **Регистрация на Портале открывает кабинете доступ к «традиционным» программам**

### **повышения квалификации различной продолжительности и формы**

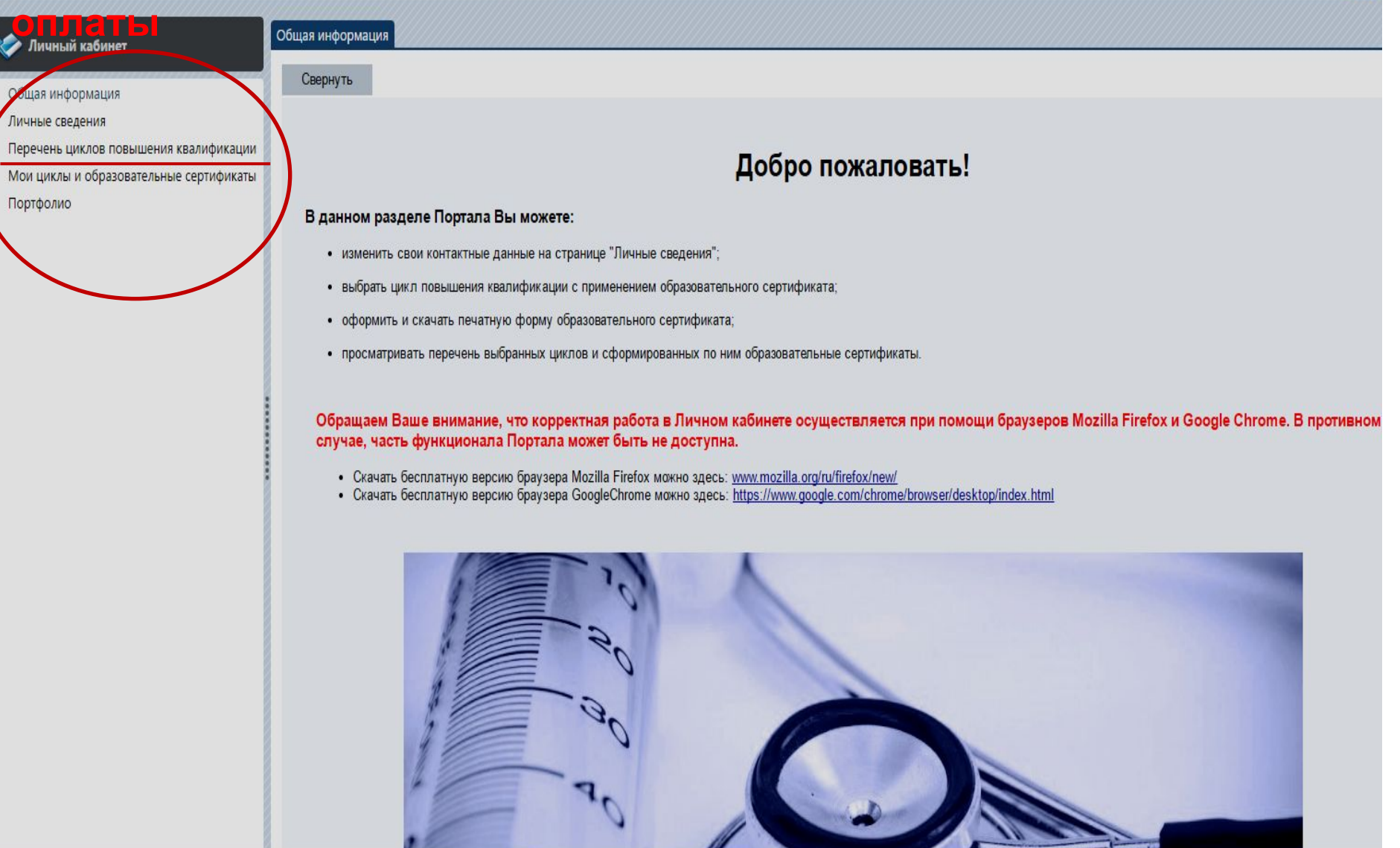

### **Настраиваем фильтр для поиска циклов повышения квалификации**

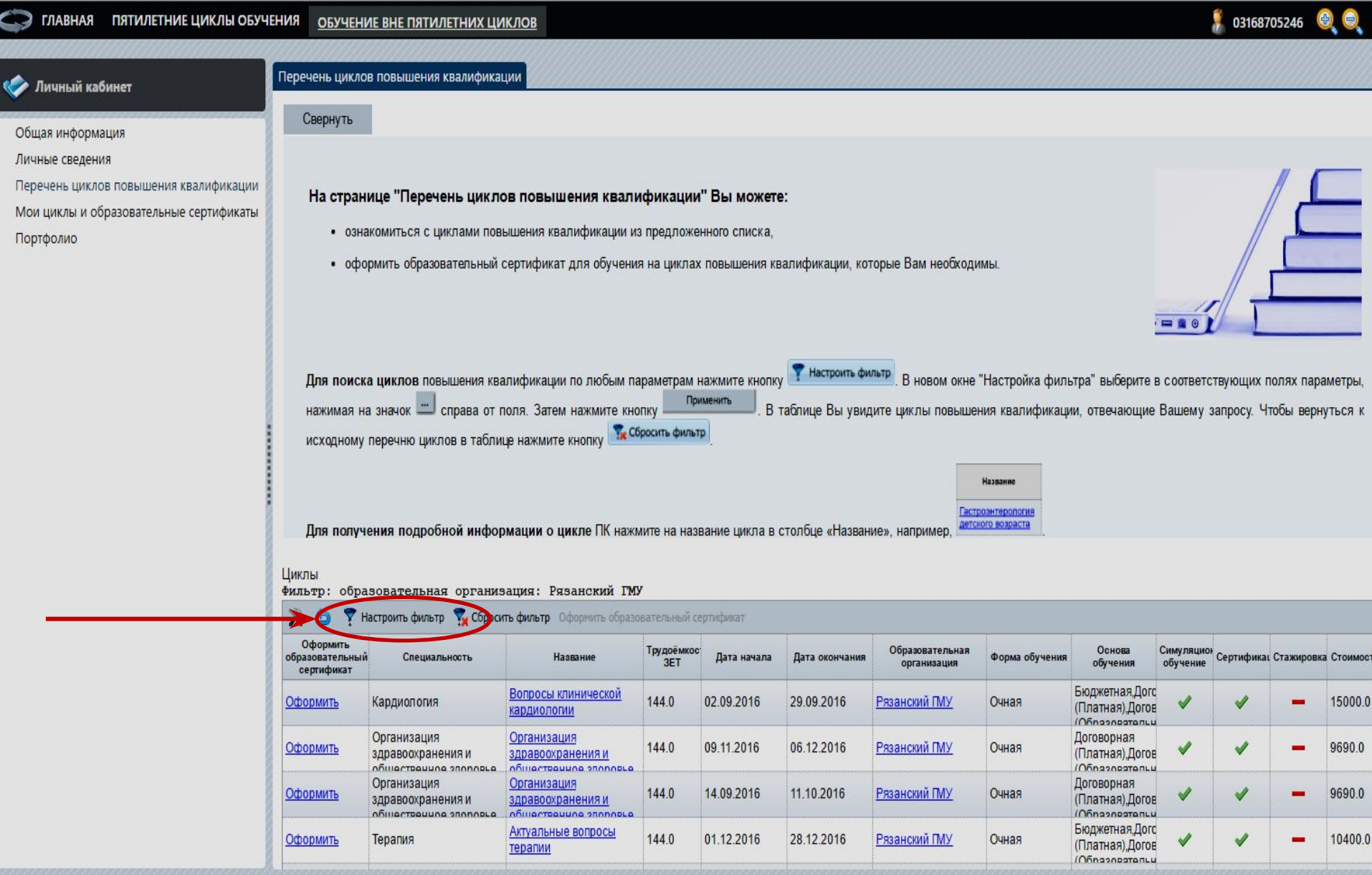

### **Осуществляем поиск в соответствии с**

### **параметрами**

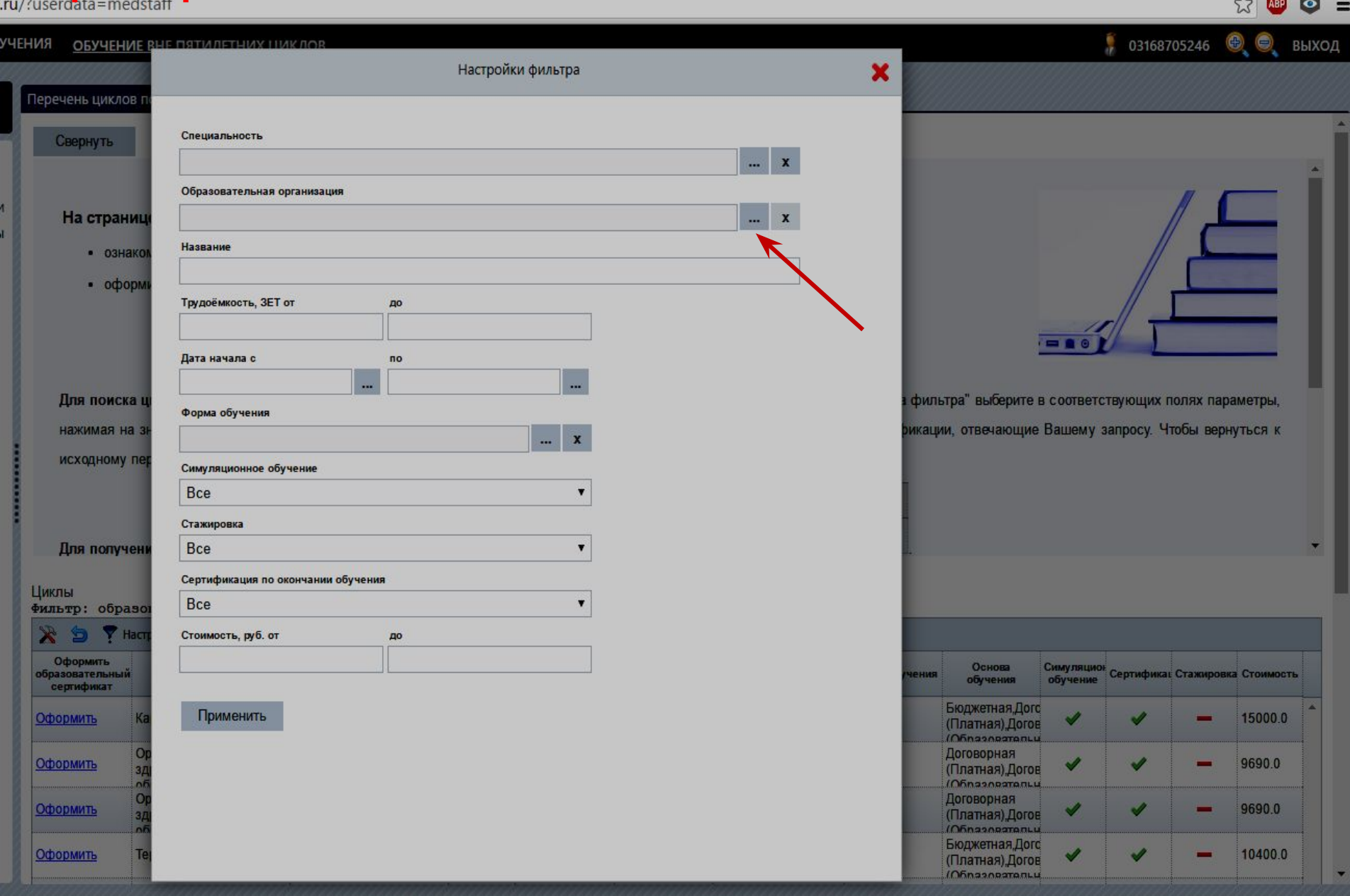

 $\sqrt{2}$ 

## **Пример выбора образовательной**

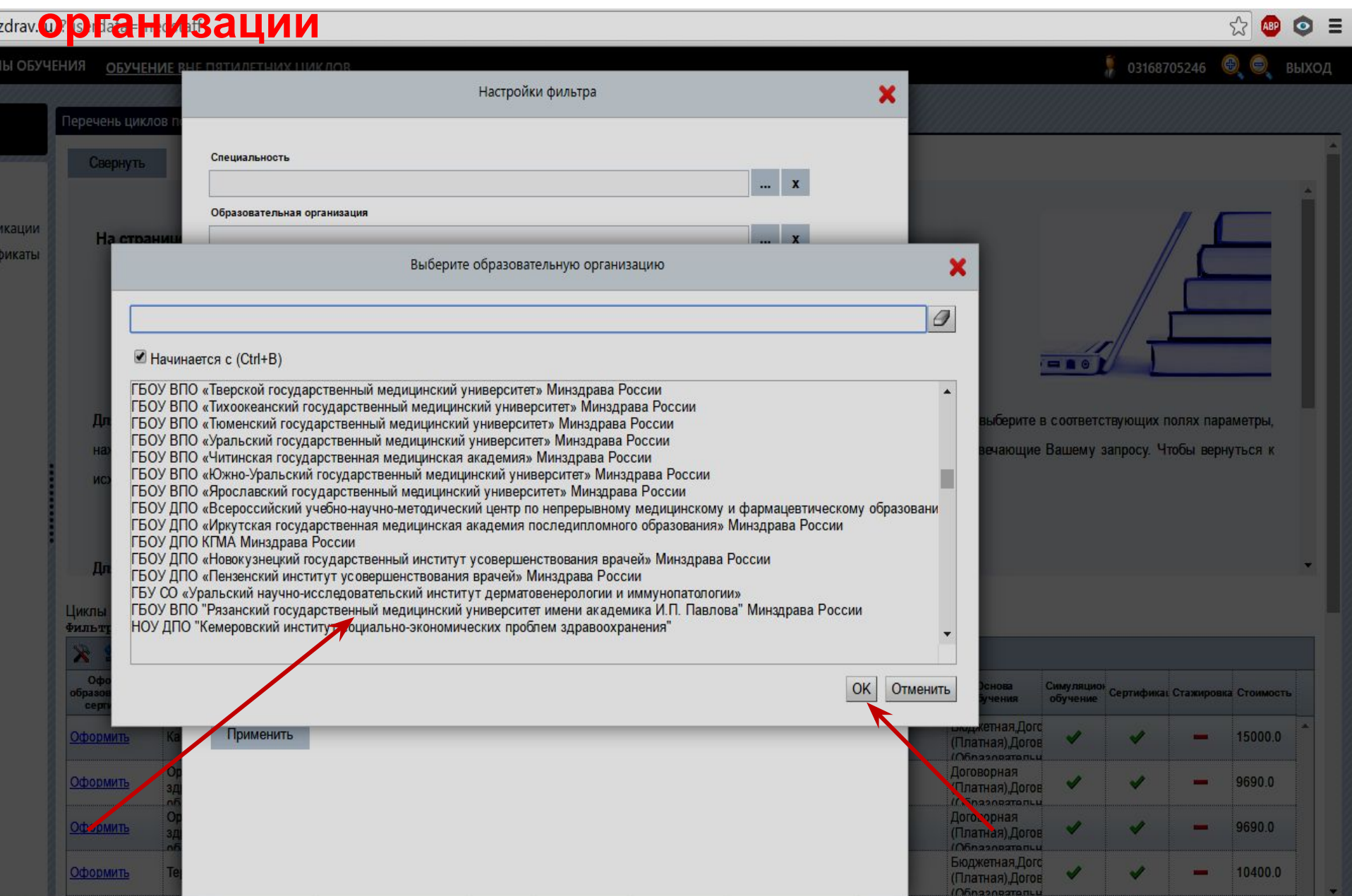

## **Изучаем отфильтрованный перечень**

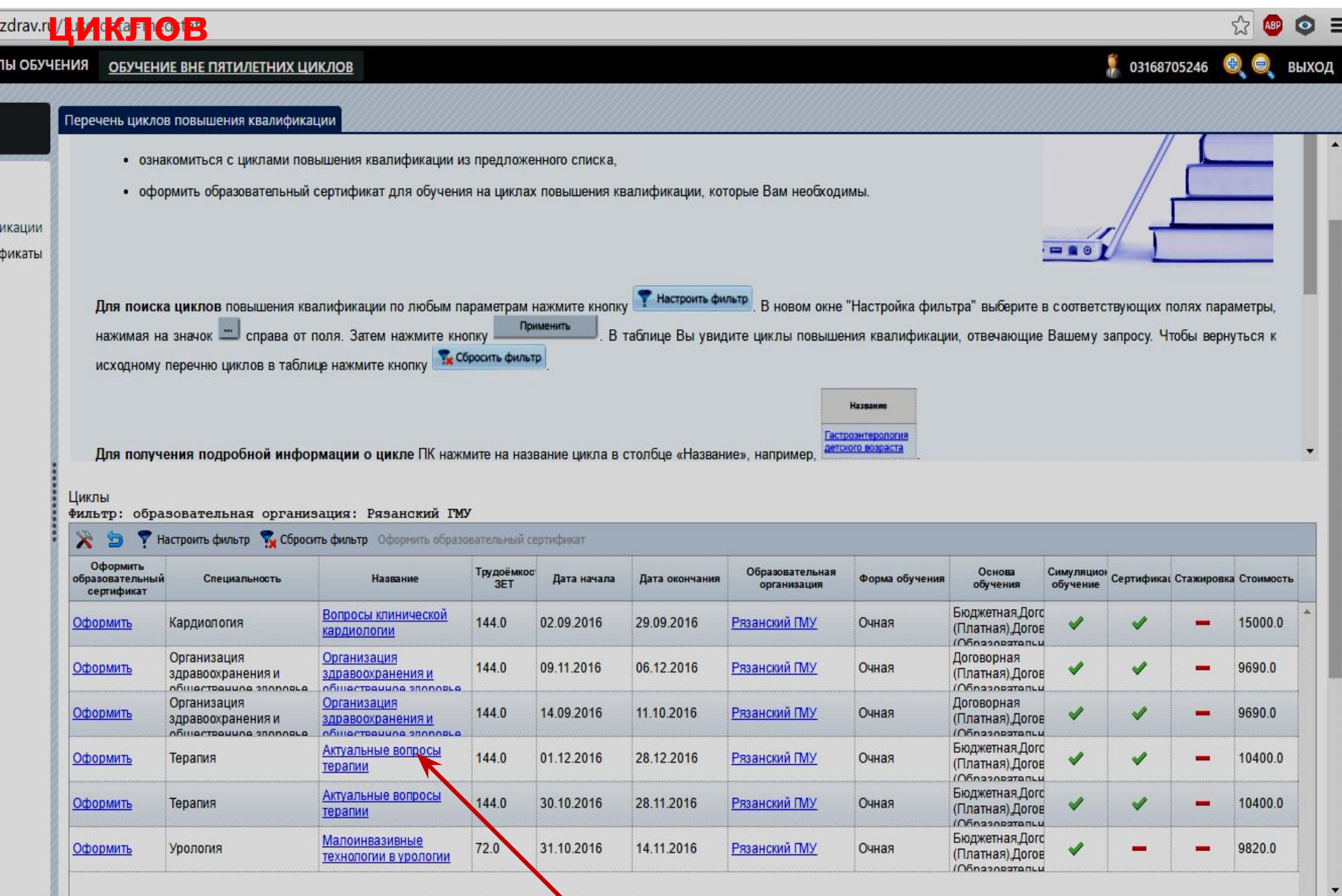

## **Изучаем подробную информацию о выбранном**

### **цикле**

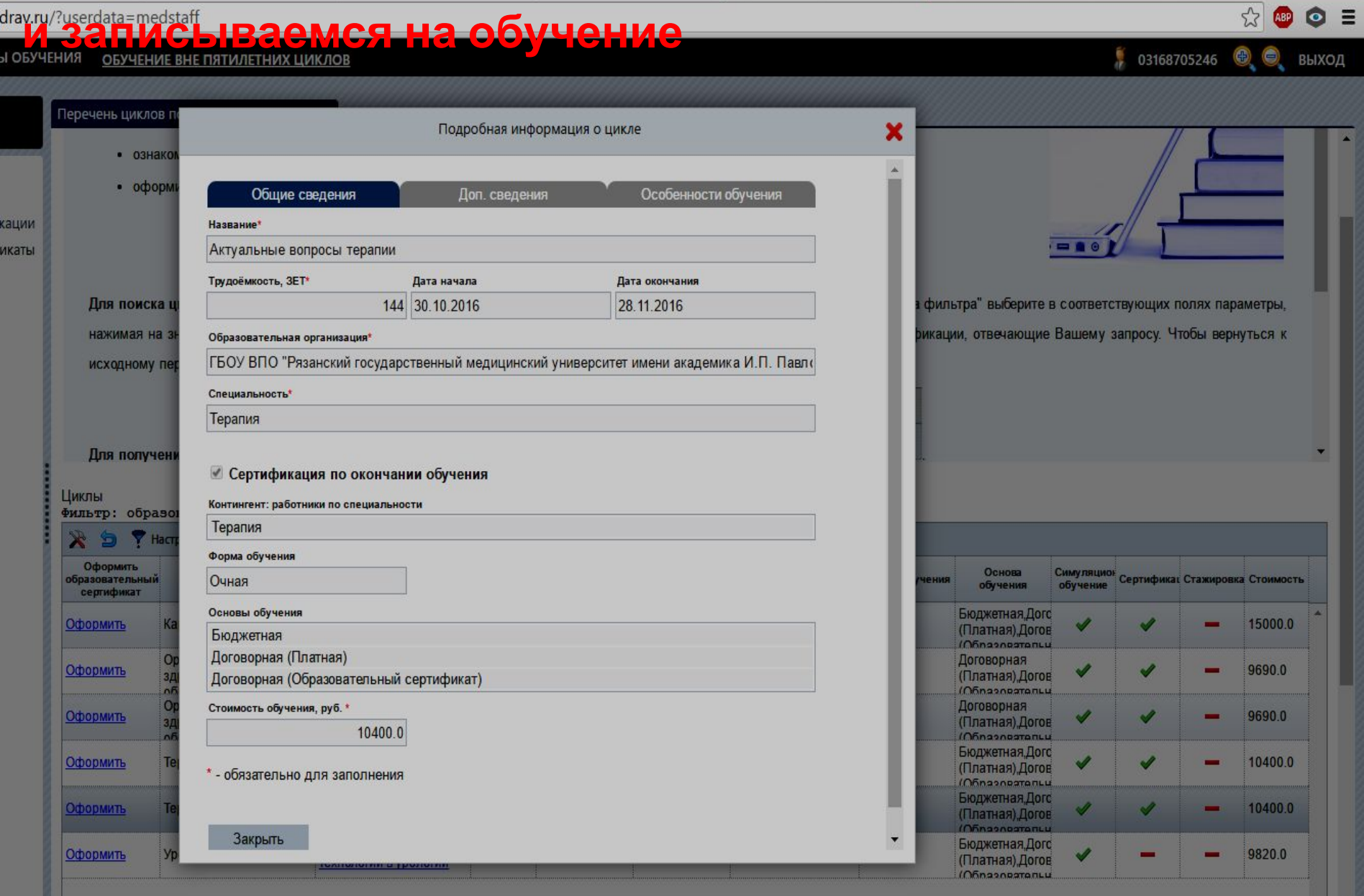

## **Выбираем раздел «Перечень циклов повышения квалификации»**

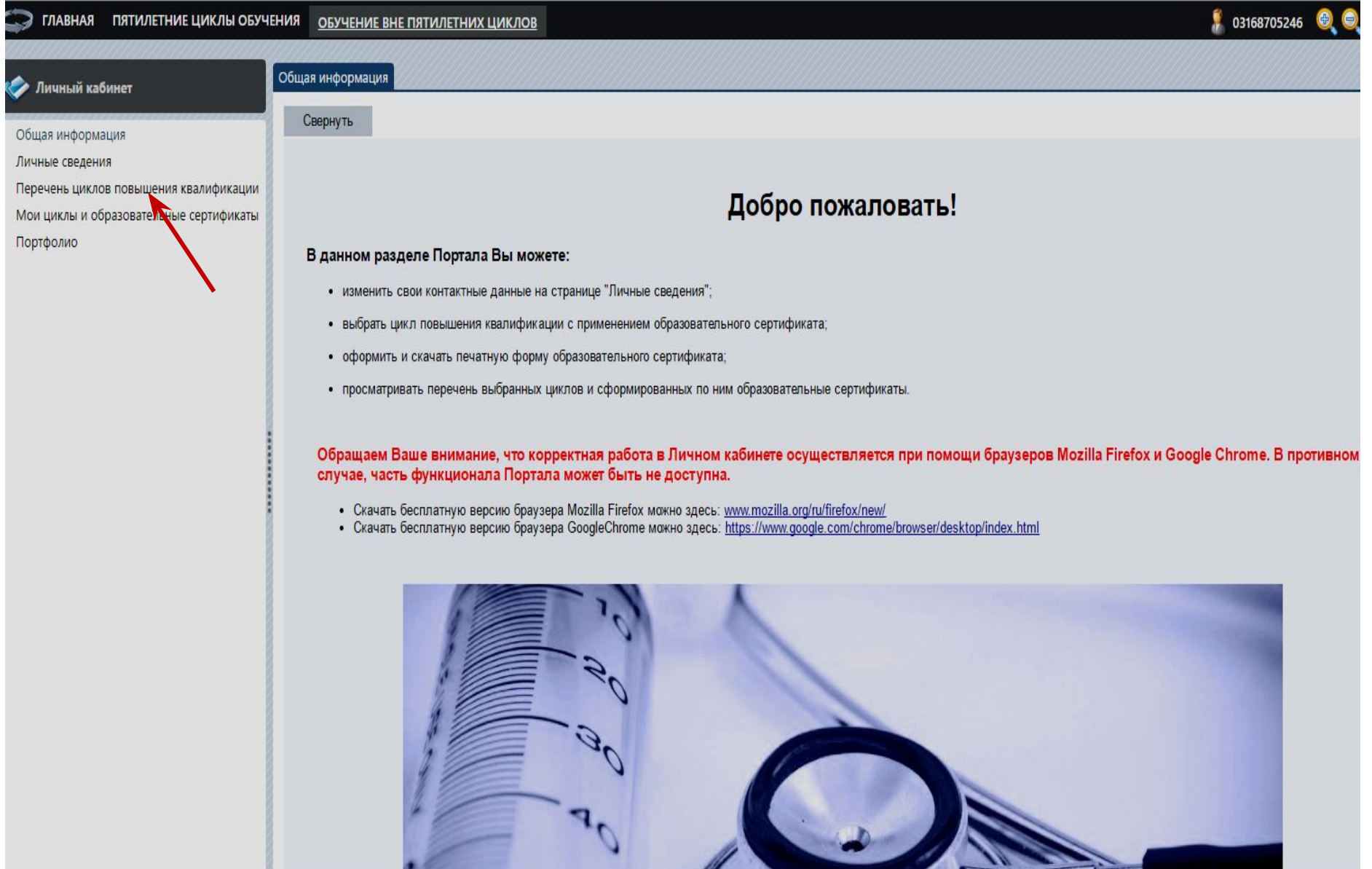

v.

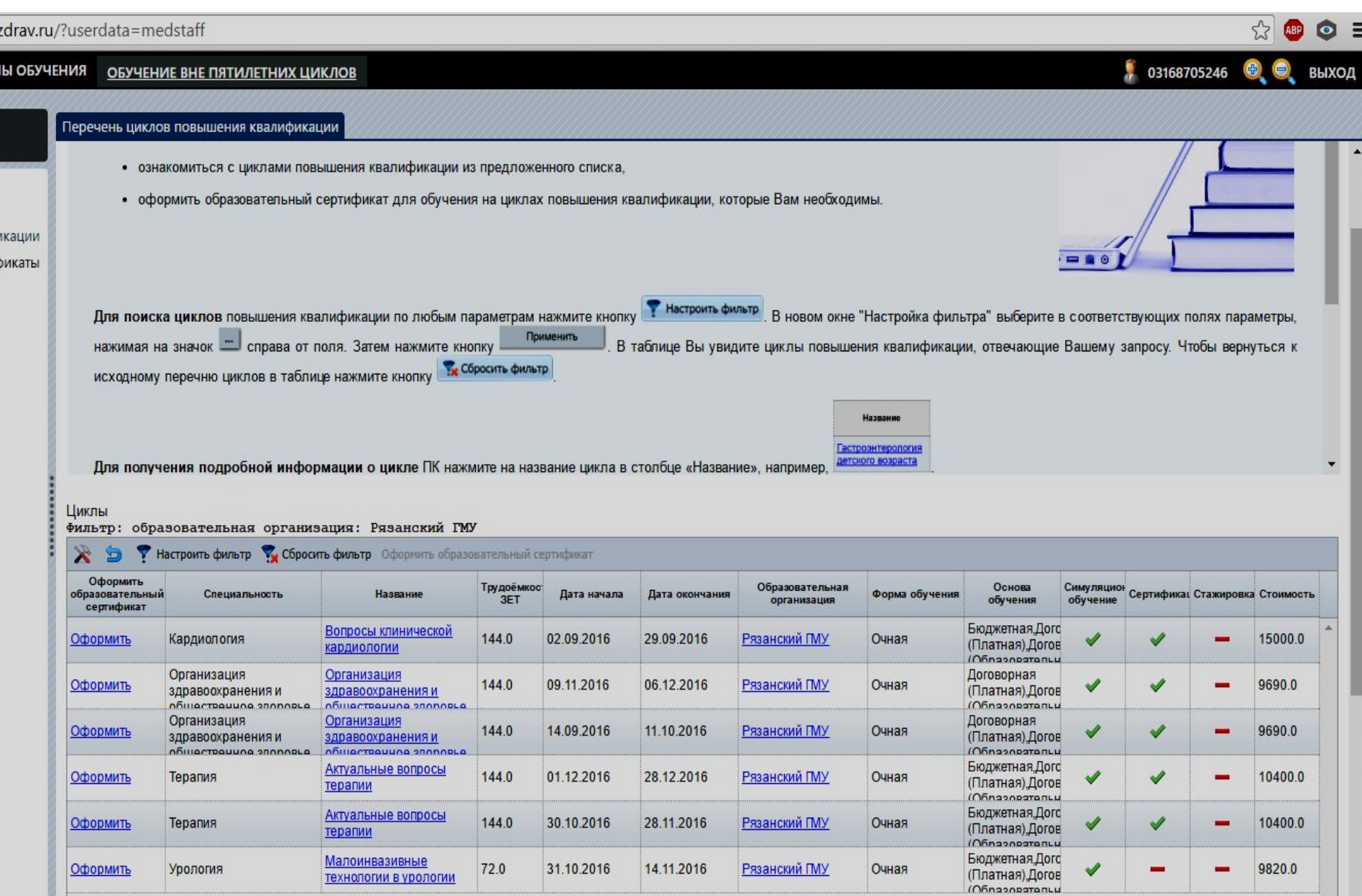

 $\blacktriangledown$